# <span id="page-0-0"></span>**Ancestry Prediction in scRNAseq** *Release 0.0.3*

**Drew Neavin**

**Nov 22, 2022**

# **CONTENTS**

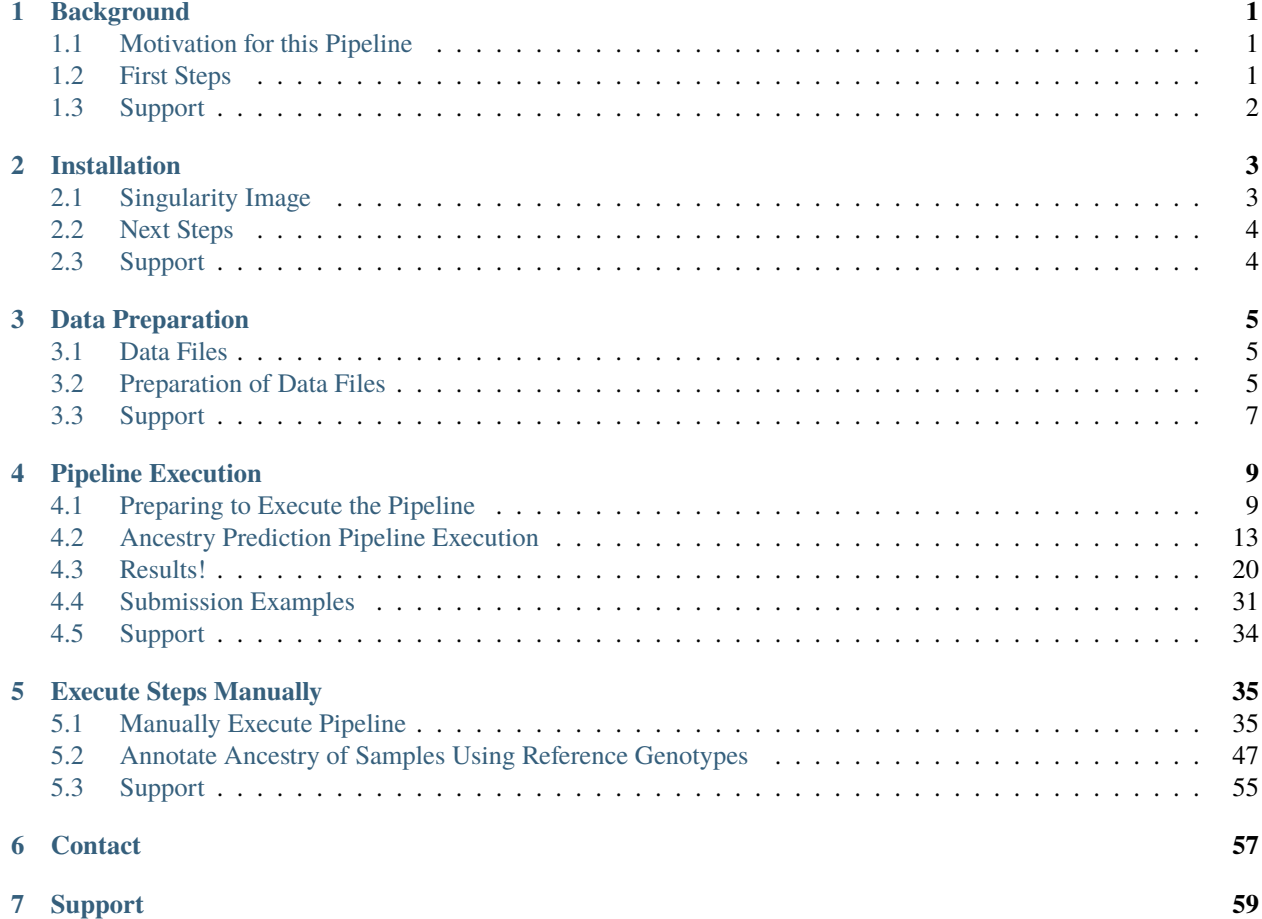

## **CHAPTER**

# **BACKGROUND**

# <span id="page-4-1"></span><span id="page-4-0"></span>**1.1 Motivation for this Pipeline**

Genetic ancestry is an important piece of information when assessing genetic and transcriptomic data across multiple different individuals.

Often, single cell RNA-sequencing data is produced on samples from donors whose personal information is unknown to the researchers. For example, ancestral inforamtion is often not ascertained at sample collection and self-reporting can sometimes be misleading. Single nucleotide polymorphism (SNP) genotyping of excess sample can be used to estimate ancestry. However, excess sample is not always available - especially when using publicly available data. Of course,

With this in mind, we established this pipeline to estimate genetic ancestry from scRNA-seq data by:

- 1. Estimating genetic information from the scRNA-seq reads (using [freebayes\)](https://github.com/freebayes/freebayes)
- 2. Aligning the samples to [1000 Genomes](#page-0-0) principal component (PC) space
- 3. Predicting the ancestry by training a k nearest neighbors model on the [1000 Genomes](#page-0-0) data.

#### **Note**

We have provided instructions to run this pipeline in two ways:

- 1. Through a *[snakemake pipeline](#page-12-0)* (suggested especially for datasets with multiple pools and individuals)
- 2. *[Manually](#page-38-0)* which can be used when data do not fit the assumptions in the snakemake pipeline or just to get a better idea of the steps that are implemented in the snakemake pipeline.

# <span id="page-4-2"></span>**1.2 First Steps**

First, proceed to the *[Installation](#page-6-0)* section to download the required singularity image and set up the pipeline locally.

# <span id="page-5-0"></span>**1.3 Support**

If you have any questions, suggestions or issues with any part of the Ancestry Prediction from scRNA-seq Data Pipeline, feel free to submit an [issue](https://github.com/powellgenomicslab/ancestry_prediction_scRNAseq/issues) or email Drew Neavin (d.neavin @ garvan.org.au)

## **CHAPTER**

# **INSTALLATION**

<span id="page-6-0"></span>This pipeline to estimate genetic ancestry from scRNA-seq data has been built in snakemake and packaged in a Singularity image that contains all the required softwares. This should provide continuity to execution of this pipeline across different computational systems. We're hoping that installation and pipeline execution will be relatively painless as well.

# <span id="page-6-1"></span>**2.1 Singularity Image**

The only thing to note before you download this image is that the image is **~6.5Gb** so, depending on the internet speed, it will take **~15-30 min to download**.

To download the singularity image:

wget https://www.dropbox.com/s/nnru32uw1ate2gu/ancestry\_prediction\_scRNAseq.sif wget https://www.dropbox.com/s/pz3h9gzhcn2kgob/ancestry\_prediction\_scRNAseq.sif.md5

Then you should check to make sure that the image downloaded completely by comparing the image md5sum to the original md5sum. You can do that by running the following commands:

md5sum ancestry\_prediction\_scRNAseq.sif > downloaded\_ancestry\_prediction\_scRNAseq.sif.md5 diff -s downloaded\_ancestry\_prediction\_scRNAseq.sif.md5 ancestry\_prediction\_scRNAseq.sif.  $\rightarrow$ md5

If everything was downloaded correctly, that command should report:

```
Files ancestry_prediction_scRNAseq.sif.md5 and downloaded_ancestry_prediction_scRNAseq.
˓→sif.md5 are identical
```
### **Note**

Please note that the singularity image and this documentation is updated with each release. This means that the most recent documentation may not be 100% compatible with the singularity image that you have.

You can check the version of your singularity image to match with documentation with:

```
singularity inspect ancestry_prediction_scRNAseq.sif
```
If you run into any issues with downloading the image or any issue with running anything from this image, you can reach out to us by submitting an issue at [Github](https://github.com/powellgenomicslab/ancestry_prediction_scRNAseq/issues)

## **Software versions - for the curious**

Image build date: 24 July, 2022

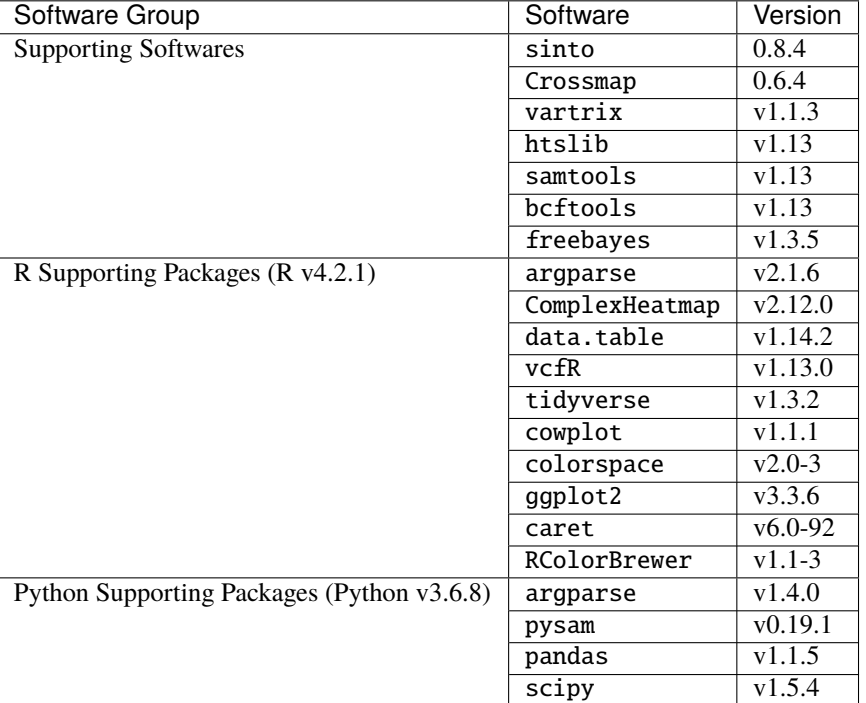

# <span id="page-7-0"></span>**2.2 Next Steps**

The next section *[Data Preparation](#page-8-0)* will explain the input files required for this software and their expected formats.

# <span id="page-7-1"></span>**2.3 Support**

If you have any questions, suggestions or issues with any part of the Ancestry Prediction from scRNA-seq Data Pipeline, feel free to submit an [issue](https://github.com/powellgenomicslab/ancestry_prediction_scRNAseq/issues) or email Drew Neavin (d.neavin @ garvan.org.au)

# **CHAPTER**

# **THREE**

# **DATA PREPARATION**

<span id="page-8-0"></span>This section will explain the required inputs for this ancestry prediction pipeline from scRNA-seq data and the expected formats for those files.

# <span id="page-8-1"></span>**3.1 Data Files**

Here is a list of the files that you will need for this pipeline with further explanation of preparation of the files below:

### **Required**

- *[Bam file\(s\)](#page-8-3)* The single cell bam files
- *[hg19 reference fasta file](#page-9-0)*
- *[Annotated barcodes file](#page-9-1)* Two-column tab separated file indicating which barcodes match to each individual in the dataset
- *[Sample metadata file](#page-9-2)* Two-column tab separated file that contains the names of the pools and the IDs of the individual in each pool

### **Optional**

- *[hg38 reference fasta file](#page-10-1)* ONLY NEEDED IF YOUR SEQUENCE DATA WAS MAPPED TO HG38!!!
- *[Reference vcf file](#page-10-2)* Only needed if you have reference SNP genotypes from a microarray or called from whole genome or exome sequencing data and want to compare the ancestries predicted from the reference SNP genotypes to the ancestries predicted from the scRNA-seq data.

# <span id="page-8-2"></span>**3.2 Preparation of Data Files**

# <span id="page-8-3"></span>**3.2.1 Bam File(s)**

Required

Bam file(s) that contain the aligned sequences from the scRNA-seq.

## <span id="page-9-0"></span>**3.2.2 hg19 Reference Fasta File**

### Required

A reference hg19 fasta that uses the same chr encoding as you bam file (i.e. chromosomes are encoded as ch1 or 1)

## <span id="page-9-1"></span>**3.2.3 Annotated Barcodes Files**

### Required

A tab-separated file that has the barcodes in the first column and the IDs of the individual that they are assigned to in the second column. This file should NOT have a header.

### **Note**

Please make sure that your individual IDs do not start with a number as there are some softwares in the pipeline that do not handle them well.

For example:

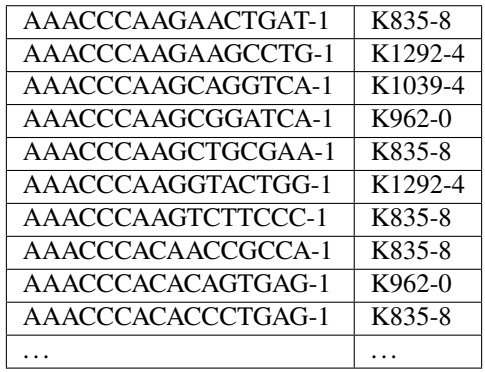

## <span id="page-9-2"></span>**3.2.4 Sample Metadata File**

### Required

A tab separated file that contains two columns: the first for the Pool and the second for the

### **Note**

Please make sure that your individual IDs do not start with a number as there are some softwares in the pipeline that do not handle them well.

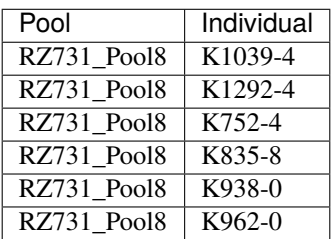

# <span id="page-10-2"></span>**3.2.5 Reference SNP Genotypes vcf**

## Optional

If you have reference SNP genotypes for the individuals in your dataset from microarray or whole exome or genome sequencing, we have build funcionality into the pipeline to estimate ancestry based on the referene genotypes and provide comparison between the reference and scRNA-seq predicted ancestry annotations.

# <span id="page-10-1"></span>**3.2.6 hg38 Reference Fasta File**

Optional

ONLY NEEDED IF YOUR SEQUENCE DATA WAS MAPPED TO HG38!!!

# <span id="page-10-0"></span>**3.3 Support**

If you have any questions, suggestions or issues with any part of the Ancestry Prediction from scRNA-seq Data Pipeline, feel free to submit an [issue](https://github.com/powellgenomicslab/ancestry_prediction_scRNAseq/issues) or email Drew Neavin (d.neavin @ garvan.org.au)

## **CHAPTER**

# **PIPELINE EXECUTION**

<span id="page-12-0"></span>We have provided a complete pipeline to execute ancestry prediction from single cell data that has been built with Snakemake and packaged into a Singularity image with all the required softwares and supporting files.

To run your dataset(s) manually, procded to the *[Preparing to Execute the Pipeline](#page-12-1)* documentation.

# <span id="page-12-1"></span>**4.1 Preparing to Execute the Pipeline**

The files required to execute the snakemake pipeline (except those listed in the *[Data Preparation section](#page-8-0)*) are packaged into the Singularity image. Some of those files need to be transfered to the local system for pipeline execution. The following sections help transfer these files to your local system and provide instructions on how to edit thtem

## **4.1.1 Image Setup**

Required

To get files from the Singularity image onto your system, simply execute:

```
singularity run --bind <absolute_directory_path> --app setup ancestry_prediction_
˓→scRNAseq.sif <absolute_directory_path>
```
### **Note**

The pipeline expects certain files pulled from the image to be in the same directory as the singularity image so you will have to rerun the setup steps if you move the image

This will transfer some of the files from the Singularity image to your local system:

```
.
   ancestry_prediction_scRNAseq.yaml
   includes
      - reference_ancestry_predictions.smk
     souporcell_ancestry.smk
   mods
   prepareArguments.py
   Snakefile
   snakemake.yaml
```
We have included a yaml (snakemake.yaml) to generate a conda environment that has snakemake and accompanying software required to execute the pipeline as well as the ancestry\_prediction\_scRNAseq.yaml which will need to be edited based on your files and system.

## **4.1.2 Install Snakemake**

Required

You will need snakemake to run the pipeline. We highly recommend using the conda environment that we have generated as it has all the required dependencies. You can create this environment on your system using the snakemake.yaml that we have provided.

conda env create -f snakemake.yaml -n ancestry\_pred\_snakemake

Then, to activate this environment:

conda activate ancestry\_pred\_snakemake

If you would prefer to install snakemake and scipy yourself, you can follow the instructions for [installing Snakemake](https://snakemake.readthedocs.io/en/stable/getting_started/installation.html) and then install scipy with pip install scipy and numpy with pip install numpy.

## **4.1.3 Editing the Yaml File**

The last step that is needed before pipeline execution is to edit the ancestry\_prediction\_scRNAseq.yaml file per your system and files. We suggest copying this file to a new filename and editing the new one.

### **Required User Input**

Required

The first section of the ancestry\_prediction\_scRNAseq.yaml file will require user input:

```
####################################################################################
##### The following arguments are for indicating file locations on your system #####
####################################################################################
refs:
 genome: hg38 ## hg38 or hg19; genome the sequencing data have been aligned to
 hg19_fasta: /path/to/hg19/reference/genome.fa ## Path to the reference hg19 fasta to␣
˓→be used for remapping for freebayes demultiplexing steps. Ideally this would be the␣
→same reference used for original mapping but any reference on the same genome with the
˓→same 'chr' encoding will do
hg38_fasta: /path/to/hg38/reference/genome.fa ## ONLY NEEDED IF DATA ORIGINALLY MAPPED
→TO HG38; Path to the reference hg38 fasta to be used for remapping for freebayes
→demultiplexing steps. Ideally this would be the same reference used for original.
˓→mapping but any reference on the same genome with the same 'chr' encoding will do
inputs:
 metadata_file: /path/to/samples_meta.tsv ## Sample metadata file that has two columns:
\rightarrow'Pool' and 'Individual. The Pool should be the exact names of the parent folders for
→the scRNAseq output
  singularity_image: /path/to/singularity/image.sif ### The complete path to the
```

```
˓→singularity image that has all the softwares
```
bind\_path: /path ## List of paths to bind to Singularity. You can specify multiple␣ →directories by adding a "," between them. Eg. \${DIRECTORY1},\${DIRECTORY2}. Singularity →will bind the directory that you are running from + subfolders but will not be able to  $\rightarrow$ find anything above unless it is in this argument scRNAseq\_dir: /path/to/scRNAseq/parent/directory ### the parent directory that has. ˓<sup>→</sup>directories for each pool and the scRNA-seq output below it barcode\_annotation\_dir: /path/to/barcodes/annotation/directory ### The directory that␣ →contains each of the barcode files with per-barcode annotation. The pool name needs to  $\rightarrow$ be within the file name. these should be filtered to remove doublets and contain only →cells assigned to an individual common\_snps: None ### Leave as None for first run of the pipeline. This will be the →file of SNPs common across all sites and samples. This will be generated by sending ˓<sup>→</sup>your snp list files to Drew Neavin and the garvan institute (d.neavin@garvan.org.au)␣ ˓<sup>→</sup>to create a common list of snps. barcode\_tag: "CB" outputs: outdir: /path/to/parent/out/dir

Please update the contents to reflect your data and your system. Here is a more detailed explanation of each entry:

refs

- genome This is the genome that your single cell data have been aligned to. This should be either 'hg38' or 'hg19'.
- hg19\_fasta Path to an hg19 (or GRCh37) fasta file that has the same chr encoding (*i.e.* chr1 or 1) as your aligned single cell data.
- hg38\_fasta ONLY NEEDED IF DATA ORIGINALLY MAPPED TO HG38!!! If your data was aligned to hg19 (GRCh37), you can leave this field unedited. Otherwise, provide the path to an hg38 (GRCh38) fasta file.

### inputs

- metadata\_file Path to tab-separated file that has two columns and a header. The first column is the Pool ID. This should be the same Pool IDs used for the directories of your single cell results. The second column should have the individuals in each pool that you want processed. See example in *[Data Preparation](#page-9-2)*.
- singularity\_image Path to singularity image that you downloaded in *[Installation](#page-6-0)*.
- bind\_path Path(s) to be bound for the singularity image. Singularity by default only binds the directories and files only below where you execute the command from. Therefore, it won't be able to find any files that are elsewhere on your system. Bind as many directories as you need by separating with a comma to so all the files you need can be found.
- scRNAseq\_dir The directory that contains directories for each single cell pool below it. The pool names should match those in your metadata\_file. The pipeline is built to search for bam files downstream of each pool folder. You may run in to issues if you have multiple bam files.
- barcode\_annotation\_dir A directory that contains files for each of the annotated barcode files prepared as described in the *[Data Preparation](#page-9-1)*.
- common\_snps As part of this project, the SNPs called from multiple sites will be combined to identfiy the common SNPs across all sites. Leave this as 'None' for the first pipeline run. After common SNPs are generated, provide the path to that file.
- barcode\_tag The tag used to indicate the barcode in your bam file. For 10x, this will be "CB" but may be different for other technologies. Update as needed.

outputs

• outdir - The directory where you would like all results to be output.

### **Reference-Based Ancestry Predictions**

### Optional

We also provide the functionality to predict individual ancestries from reference SNP genotypes from microarrays or whole exome or genome sequencing data. As part of this, the pipeline will provide comparisons of the predictions between the reference and single cell data.

To implement reference-based ancestry predictions, you will need to provide information in the second section of the ancestry\_prediction\_scRNAseq.yaml file:

```
#########################################################################################
˓→####################################
##### The following arguments are if you have reference SNPs for these individuals for␣
˓→method accuracy testing purposes #####
#########################################################################################
˓→####################################
snp:
 ref_snp_predict: False ## Set to true or false depending on if have reference SNP␣
˓→genotype data to be predicted for pipeline accuracy testing purposes
  vcf: /path/to/unimputed/reference/vcf.vcf ## Reference SNP genotype vcf that is.
˓→UNIMPUTED
```
ref\_snp\_predict should be changed to True if you would like to predict ancestries based on reference SNP data

vcf should be the complete path for a vcf containing the SNP genotypes for each individual you would like to predict ancestry for.

### **Additional User Inputs**

Each rule has different memory and thread allocations that can be altered and set by the user. You may want to update this if your jobs keep failing due to limited memory allocation. The important

This is an example fo the top few lines of this section:

```
#########################################################################################
˓→################################################
##### The following arguments are common parameters such as memory and threads that may
˓→need to be changed depending on the dataset #####
#########################################################################################
˓→################################################
freebayes_ancestry:
 ### Following parameters are for bam subsetting by individual - will only be used if.
˓→multi-individual sample multiplexing was used
  subset_bam_memory: 4
  subset_bam_threads: 8
  ### Following parameters are for indexing the individual subset bam
  index_memory: 4
  index_threads: 2
```
# **4.1.4 Support**

If you have any questions, suggestions or issues with any part of the Ancestry Prediction from scRNA-seq Data Pipeline, feel free to submit an [issue](https://github.com/powellgenomicslab/ancestry_prediction_scRNAseq/issues) or email Drew Neavin (d.neavin @ garvan.org.au)

# **4.1.5 Next**

Now you should be ready to run the ancestry prediction pipline - proceed to *[Ancestry Prediction Pipeline Execution](#page-16-0)*.

# <span id="page-16-0"></span>**4.2 Ancestry Prediction Pipeline Execution**

If you have any questions or issues, feel free to open an [issue](https://github.com/powellgenomicslab/ancestry_prediction_scRNAseq/issues) or directly email Drew Neavin (d.neavin @ garvan.org.au)

This section will provide commands to run the pipeline and expected results.

A detailed explanation of each step in the pipeline is provided in the *[Manually Execute Pipeline](#page-38-1)* documents.

## **4.2.1 Pipeline Execution Phases**

### **Phase 1**

The first phase will identify the SNPs from each individual in each pool in your dataset. Then, we ask that you send that SNP list to Drew Neavin (d.neavin @ garvan.org.au) and she will identify the variants in common across all sites. She will send the list of SNPs common to all sites to each user.

### **Phase 2**

The second phase will use the list of SNPs common to all sites to predict ancestries for each individual in the dataset.

The pipeline has been set up to run to the 'pause' point and then to execute the remainder of the rules once the SNPs common to all sites has been provided.

### **Optional Reference Ancestry Prediction**

In addition, we have provided additional functionality to predict SNP-based ancestry from reference SNP genotypes (from microarrays or whole exome or genome sequencing). This also includes an automatic comparison between the reference and single cell-predicted ancestries for accuracy testing purposes. This is not dependent on the common SNP list across sites so can be executed at any time. See the *[Preparing to Execute the Pipeline](#page-12-1)* documentation for more information on setting up your ancestry\_prediction\_scRNAseq.yaml file for this functionality.

## **4.2.2 Preparation**

Before running [Snakemake,](https://snakemake.readthedocs.io/en/stable/getting_started/installation.html) let's define some variables that will make it easier and cleaner to run.

Let's define two variables, \$SNAKEFILE\_ANC (the location of the Snakefile) and \$CONFIG\_ANC which is (the location of the edited ancestry\_prediction\_scRNAseq.yaml). These files were copied from the singularity image when you ran the setup command:

```
.
    ancestry_prediction_scRNAseq.yaml
    includes
       - reference_ancestry_predictions.smk
        souporcell_ancestry.smk
    mods
    \overline{\phantom{a}}- prepareArguments.py
    Snakefile
    snakemake.yaml
```
Change the path based on where the files is on your system:

```
SNAKEFILE_ANC=/path/to/ancestry_prediction_scRNAseq/Snakefile
CONFIG_ANC=/path/to/edited/ancestry_prediction_scRNAseq.yaml
```
Finally, let's define a location that we would like to keep the cluster log outputs and make the directory. Change the path based on where you want log files to be written.

```
LOG=/path/to/cluster/log_dir
mkdir -p $LOG
```
**Important:** If you log out of the cluster and log back in to run more jobs, you will have to redefine each of those variables. We recommend keeping the commands in a file that can easily be used to define each variable or putting them in a file that you can source before running [Snakemake](https://snakemake.readthedocs.io/en/stable/getting_started/installation.html) each time.

## **4.2.3 Running the Pipeline**

### **Phase 1: SNP Calling**

Now we have all the pieces that we need to run the pipeline. This [Snakemake](https://snakemake.readthedocs.io/en/stable/getting_started/installation.html) pipeline is built to run all the SNP genotype imputation pre-processing steps that are necessary. As discussed previously, the pipeline will be run in two phases. The first phase will identify the genetic variants in each sample. If you have reference SNP genotypes (*i.e.* microarray SNP genotype data or whole genome or exome data), some of those jobs will be run here too

1. First, let's do a "dry run" to identify what jobs will be run (remember to activate you snakemake environment before running: conda activate ancestry\_pred\_snakemake):

```
snakemake
    --snakefile $SNAKEFILE_ANC \
    --configfile $CONFIG_ANC \
    -dryrun \sqrt--cores 1 \
    --quiet
```
The result should show you all the jobs that snakemake will run:

## **Without Reference SNP Genotypes**

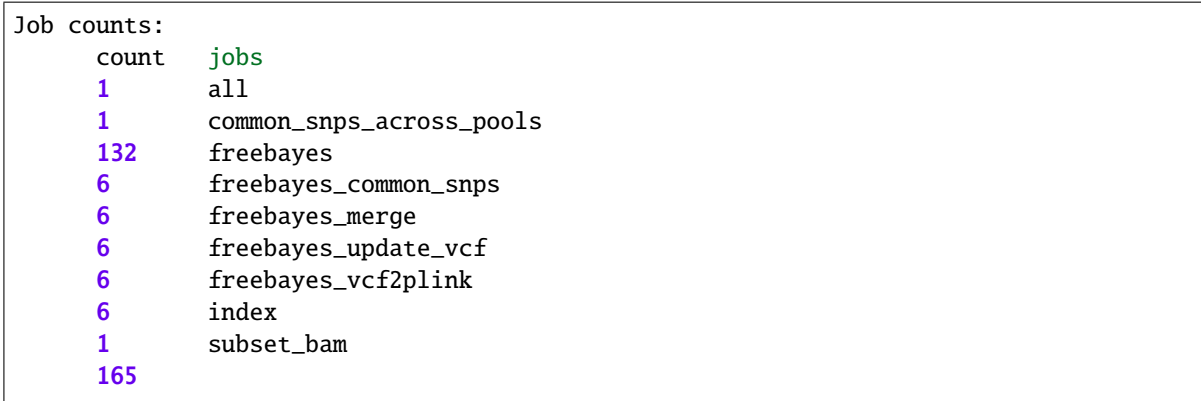

## **With Reference SNP Genotypes :sync: key2**

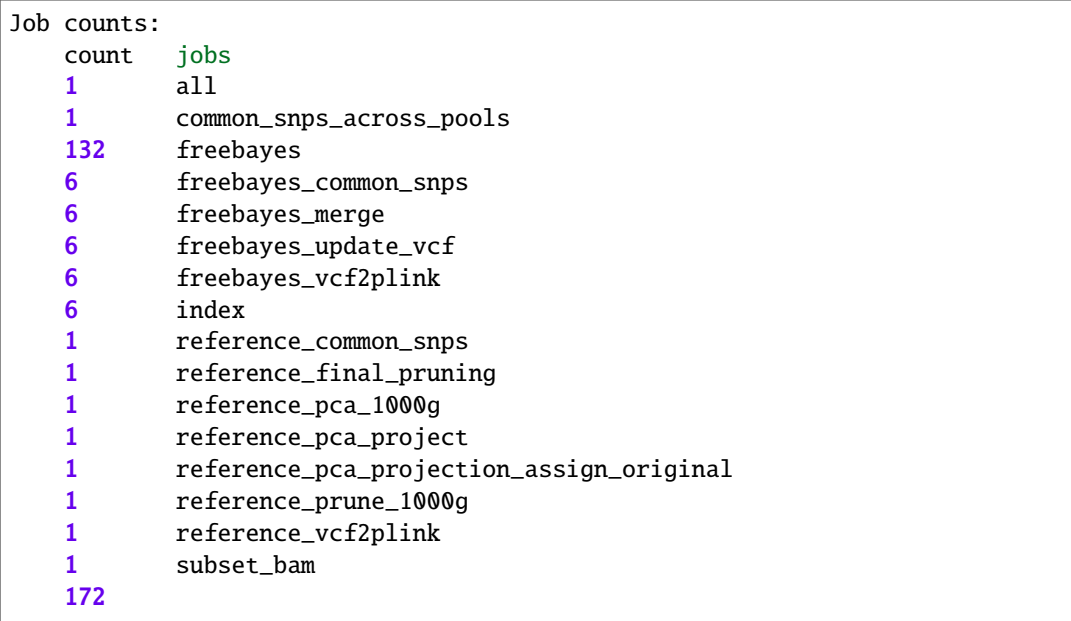

## **Note**

The number of rules to be run will depend on the number of samples and pools that you have. The number of subset\_bam rules should reflect the number of pools you have. The number of all other rules should be the number of samples you have.

2. Next we can check how each of these jobs relates to one another:

```
snakemake \setminus--snakefile $SNAKEFILE_ANC \
    --configfile $CONFIG_ANC \
    --dag | \sqrt{ }dot -Tsvg \setminus> dag1.svg
```
### **Without Reference SNP Genotypes**

The resulting image will be saved to your current directory. In this case, we are using just one pool with 6 individuals for illustration purposes but this figure will change depending on the number of pools and individuals in your dataset. There's quite a lot in this figure so if you would like to see it you can view it [here.](https://user-images.githubusercontent.com/44268007/185299587-f224146c-d3ed-4f03-bf97-a4daa022ca26.svg)

### **With Reference SNP Genotypes**

The resulting image will be saved to your current directory. In this case, we are using just one pool with 6 individuals for illustration purposes but this figure will change depending on the number of pools and individuals in your dataset. There's quite a lot in this figure so if you would like to see it you can view it [here.](https://user-images.githubusercontent.com/44268007/185781307-94dcdf14-33af-4b14-9b2f-35458dc9eeb3.svg)

3. Next, let's run those jobs:

### **Important**

You will likely need to change the cluster command dependent on your job submission platform. This example is the job submission command for an SGE cluster. Some other submission examples for SLURM, LSF and SGE clusters are available in *[Submission Examples](#page-34-0)* documentation.

### nohup \

```
snakemake \
  --snakefile $SNAKEFILE_ANC \
  --configfile $CONFIG_ANC \
  --rerun-incomplete \
  -jobs 20
  --use-singularity \
  --<b>restart-times</b> 2 \ \ \ \ \ \--keep-going \
  --cluster \
       "qsub -S /bin/bash \
       -q short.q \
       -r yes \setminus-pe smp {threads} \setminus-1 tmp_requested={resources.disk_per_thread_gb}G \
       -l mem_requested={resources.mem_per_thread_gb}G \
       -e $LOG \
       -o $LOG \
       -j y \
       -V'' \setminus> $LOG/nohup_`date +%Y-%m-%d.%H:%M:%S`.log &
```
### **Expected Timing**

~12-48 hours to run depending on the number of cells per individual and the coverage of SNPs

### **PAUSE**

### **PAUSE**

Send the resulting SNP file (common\_snps\_across\_pools.tsv) which should be in your base output directory to Drew Neavin at d.neavin @ garvan.org.au so that SNPs common across all sites can be used for ancestry annotation. You will need to wait until you receive the file that contains common SNPs across each site.

### **Phase 2: Ancestry Prediction**

### **Preparation**

After you have received the list of SNP genotypes that were identified at each site from Drew, you will have to add the location of this file to your ancestry\_prediction\_scRNAseq in common\_snps: (highlighted below):

#################################################################################### ##### The following arguments are for indicating file locations on your system ##### ####################################################################################

### refs:

genome: hg38 ## hg38 or hg19; genome the sequencing data have been aligned to hg19\_fasta: /path/to/hg19/reference/genome.fa ## Path to the reference hg19 fasta to␣ →be used for remapping for freebayes demultiplexing steps. Ideally this would be the ˓<sup>→</sup>same reference used for original mapping but any reference on the same genome with the␣ ˓<sup>→</sup>same 'chr' encoding will do

hg38\_fasta: /path/to/hg38/reference/genome.fa ## ONLY NEEDED IF DATA ORIGINALLY MAPPED␣ →TO HG38; Path to the reference hg38 fasta to be used for remapping for freebayes →demultiplexing steps. Ideally this would be the same reference used for original ˓<sup>→</sup>mapping but any reference on the same genome with the same 'chr' encoding will do

#### inputs:

metadata\_file: /path/to/samples\_meta.tsv ## Sample metadata file that has two columns: ˓→'Pool' and 'N'. The Pool should be the exact names of the parent folders for the␣ ˓<sup>→</sup>scRNAseq output

singularity\_image: /path/to/singularity/image.sif ### The complete path to the ˓<sup>→</sup>singularity image that has all the softwares

bind\_path: /path ## List of paths to bind to Singularity. You can specify multiple␣  $\rightarrow$ directories by adding a "," between them. Eg. \${DIRECTORY1},\${DIRECTORY2}. Singularity →will bind the directory that you are running from + subfolders but will not be able to  $\rightarrow$ find anything above unless it is in this argument

scRNAseq\_dir: /path/to/scRNAseq/parent/directory ### the parent directory that has. ˓<sup>→</sup>directories for each pool and the scRNA-seq output below it

barcode\_annotation\_dir: /path/to/barcodes/annotation/directory ### The directory that␣  $\rightarrow$ contains each of the barcode files with per-barcode annotation. The pool name needs to →be within the file name. these should be filtered to remove doublets and contain only →cells assigned to an individual

common\_snps: /path/to/common\_snps\_across\_sites.tsv ### Leave as None for first run of →the pipeline. This will be the file of SNPs common across all sites and samples. This →will be generated by sending your snp list files to Drew Neavin and the garvan ˓<sup>→</sup>institute (d.neavin@garvan.org.au) to create a common list of snps.

#### barcode\_tag: "CB"

```
outputs:
 outdir: /path/to/parent/out/dir
```
## **Execution**

Now that we have provided the path to the SNP genotypes that will be used for ancestrys predictions, we can move on to execute the file steps of the pipeline:

1. Let's first do another dry run to see what steps will be run.

```
snakemake \
  --snakefile $SNAKEFILE_ANC \
  --configfile $CONFIG_ANC \
  -dryrun \setminus--cores 1 \
  --reason
```
• The result should show you all the jobs that snakemake will run:

### **Without Reference SNP Genotypes**

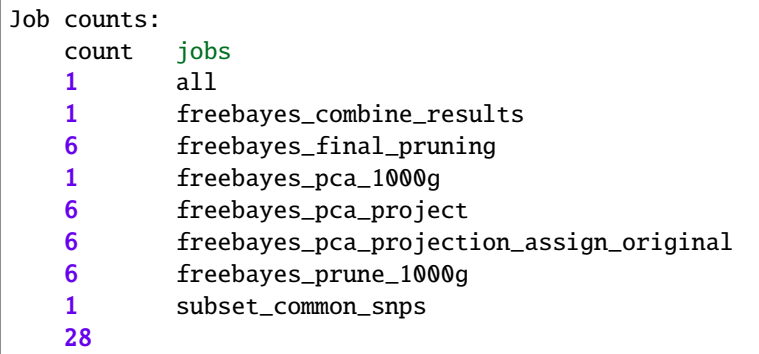

### **With Reference SNP Genotypes**

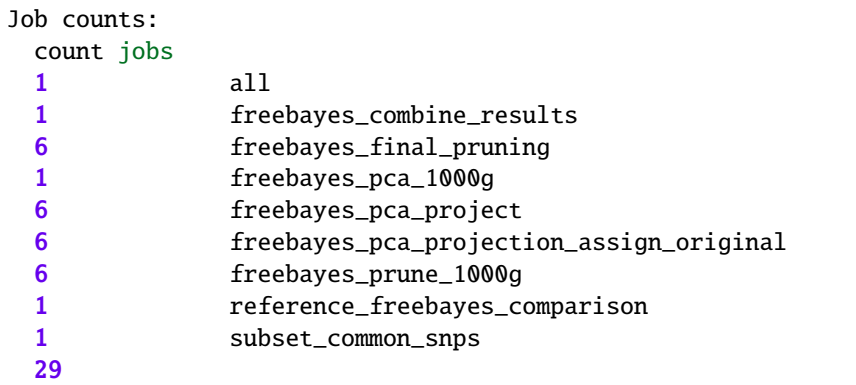

The number of rules to be run will depend on the number of samples and pools that you have. The number for each rule should be the number of samples that you have. For this example we have oine pool that has 6 total samples.

2. Let's also take a look at how those new jobs fit in with the steps that we already ran:

```
snakemake
   --snakefile $SNAKEFILE_ANC \
   --configfile $CONFIG_ANC \
   --dag | \sqrtdot -Tsvq> dag2.svg
```
### **Without Reference SNP Genotypes**

The resulting image will show jobs that are completed in dashed lines and those that still need to be run in solid lines. This will be saved to your current directory. The resulting saved image will show jobs that are completed in dashed lines and those that still need to be run in solid lines. In this case, we are using just one pool with 6 individuals for illustration purposes but this figure will change depending on the number of pools and individuals in your dataset. There's quite a lot in this figure so if you would like to see it you can view it [here.](https://user-images.githubusercontent.com/44268007/185772200-03ad3b5f-91a1-4bef-bf8f-9773f9f519b6.svg)

### **With Reference SNP Genotypes**

The resulting image will show jobs that are completed in dashed lines and those that still need to be run in solid lines. This will be saved to your current directory. The resulting saved image will show jobs that are completed in dashed lines and those that still need to be run in solid lines. In this case, we are using just one pool with 6 individuals for illustration purposes but this figure will change depending on the number of pools and individuals in your dataset. There's quite a lot in this figure so if you would like to see it you can view it [here.](https://user-images.githubusercontent.com/44268007/185792786-c236a793-fb9e-4d7e-8363-a57f36f0d922.svg)

3. Next, let's run those new jobs:

### **Note**

Remember that you may need to change the cluster command dependent on your job submission platform. This example is the job submission command for an SGE cluster.

```
nohup \
```

```
snakemake \
  --snakefile $SNAKEFILE_ANC \
  --configfile $CONFIG_ANC \
  --rerun-incomplete \
  --jobs 20 \
  --use-singularity \
  --</math>restart-times 2 <math>\setminus</math>-keep-going \
  --cluster \
       "qsub -S /bin/bash \setminus-q short.q \
       -r yes \
       -pe smp {threads} \
       -l tmp_requested={resources.disk_per_thread_gb}G \
```

```
-1 mem_requested={resources.mem_per_thread_gb}G \
      -e $LOG \
      -o $LOG \
      -j y \setminus-V''> $LOG/nohup_`date +%Y-%m-%d.%H:%M:%S`.log &
```
### **Results**

Now you have run the complete pipeline and all of your results should be in the output directory that you indicated. An explanation of the results are in the *[Results!](#page-23-0)* documentation.

# <span id="page-23-0"></span>**4.3 Results!**

After running those jobs, you should be done!

## **4.3.1 Overview of the Results**

The following results should be in your output direcotry. The first tab provides a truncated results tree to help with visualization but you can see the complete tree from one pool with 6 samples in the second tab (Complete Tree).

Truncated Tree

Complete Tree

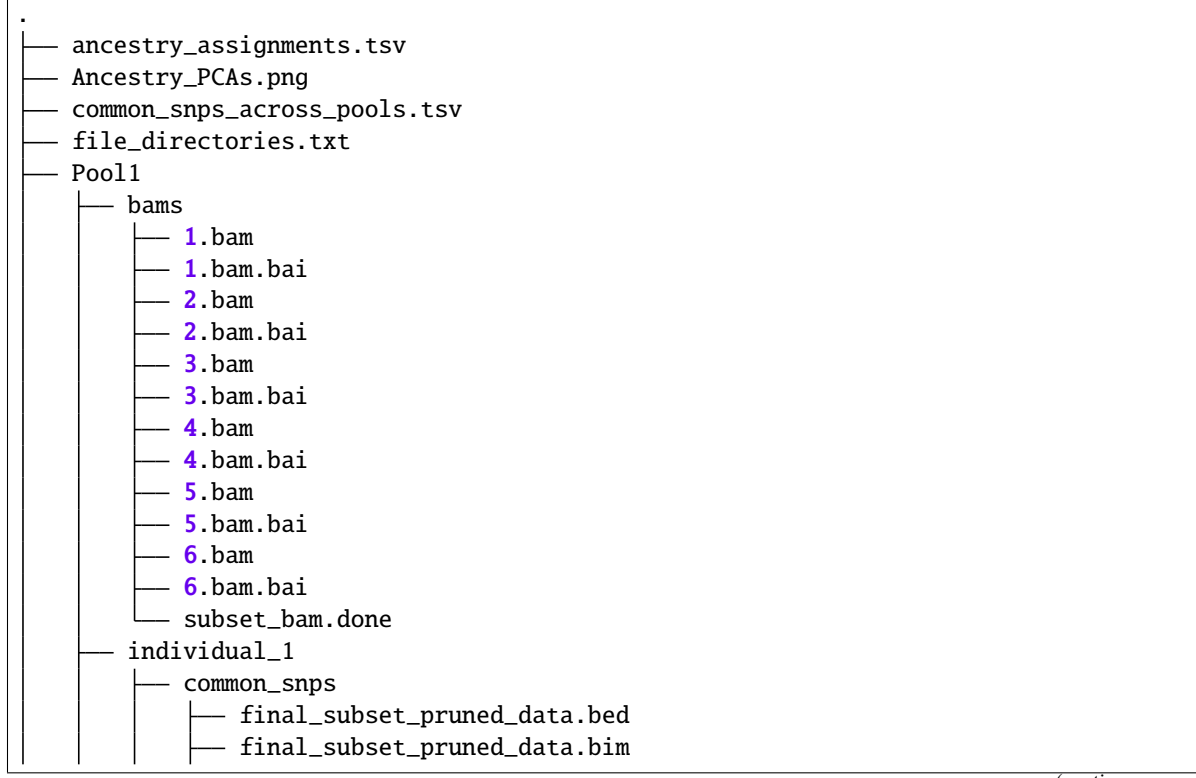

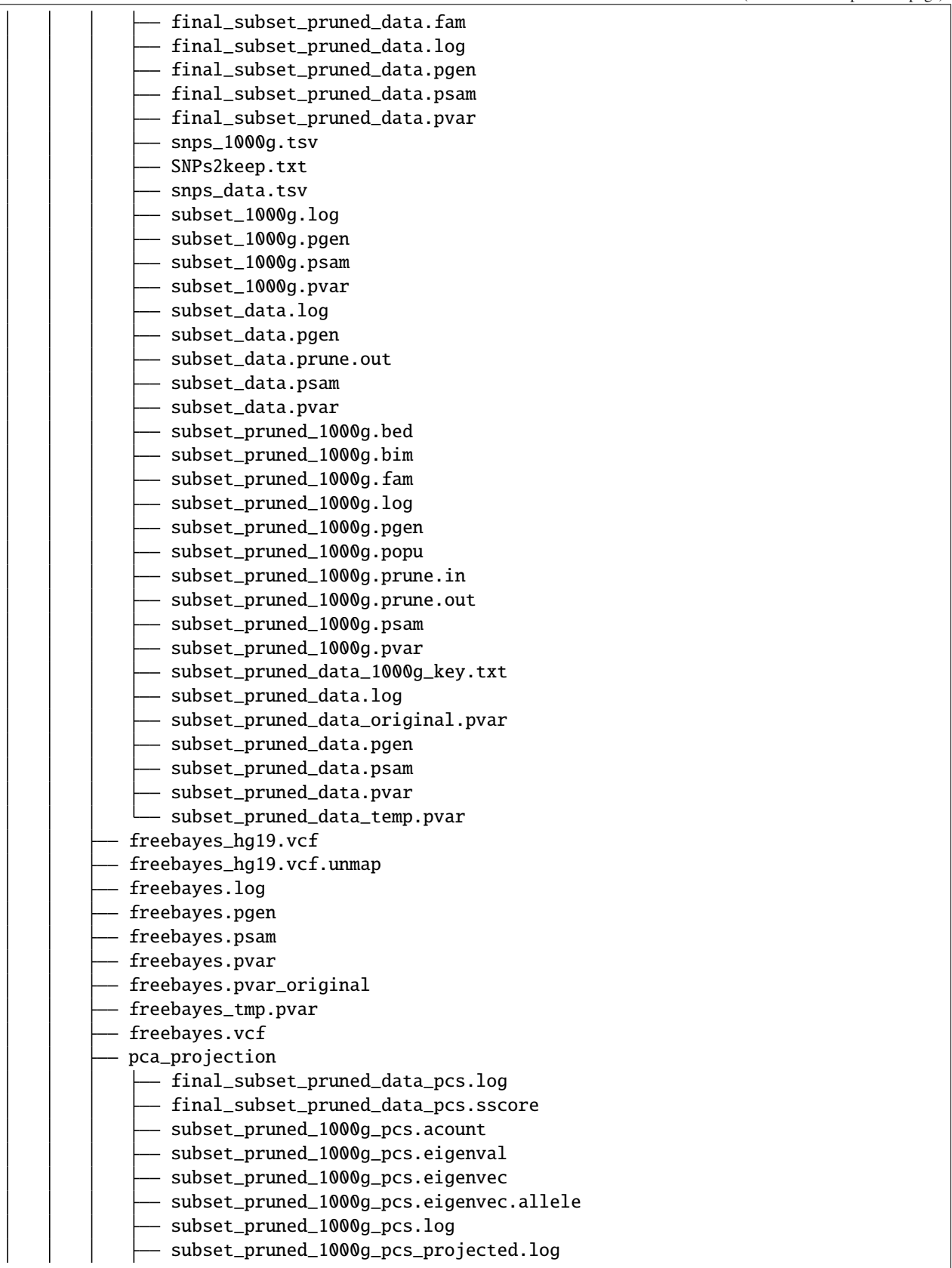

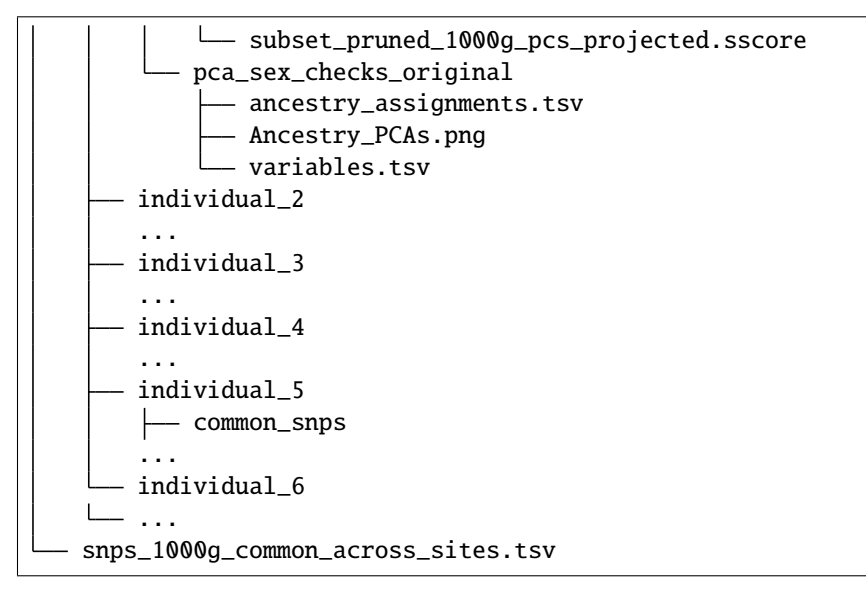

. ancestry\_assignments.tsv Ancestry\_PCAs.png common\_snps\_across\_pools.tsv - file\_directories.txt  $-$  Pool1 bams  $-1.$ bam  $-1.$ bam.bai  $-2.$ bam - 2.bam.bai  $-3.$ bam - 3.bam.bai  $-4.$ bam 4.bam.bai  $-5.$ bam 5.bam.bai  $-6.$ bam 6.bam.bai - subset\_bam.done individual\_1 common\_snps - final\_subset\_pruned\_data.bed final\_subset\_pruned\_data.bim - final\_subset\_pruned\_data.fam - final\_subset\_pruned\_data.log - final\_subset\_pruned\_data.pgen - final\_subset\_pruned\_data.psam - final\_subset\_pruned\_data.pvar  $-$  snps $\_1000g$ .tsv - SNPs2keep.txt snps\_data.tsv subset\_1000g.log subset\_1000g.pgen

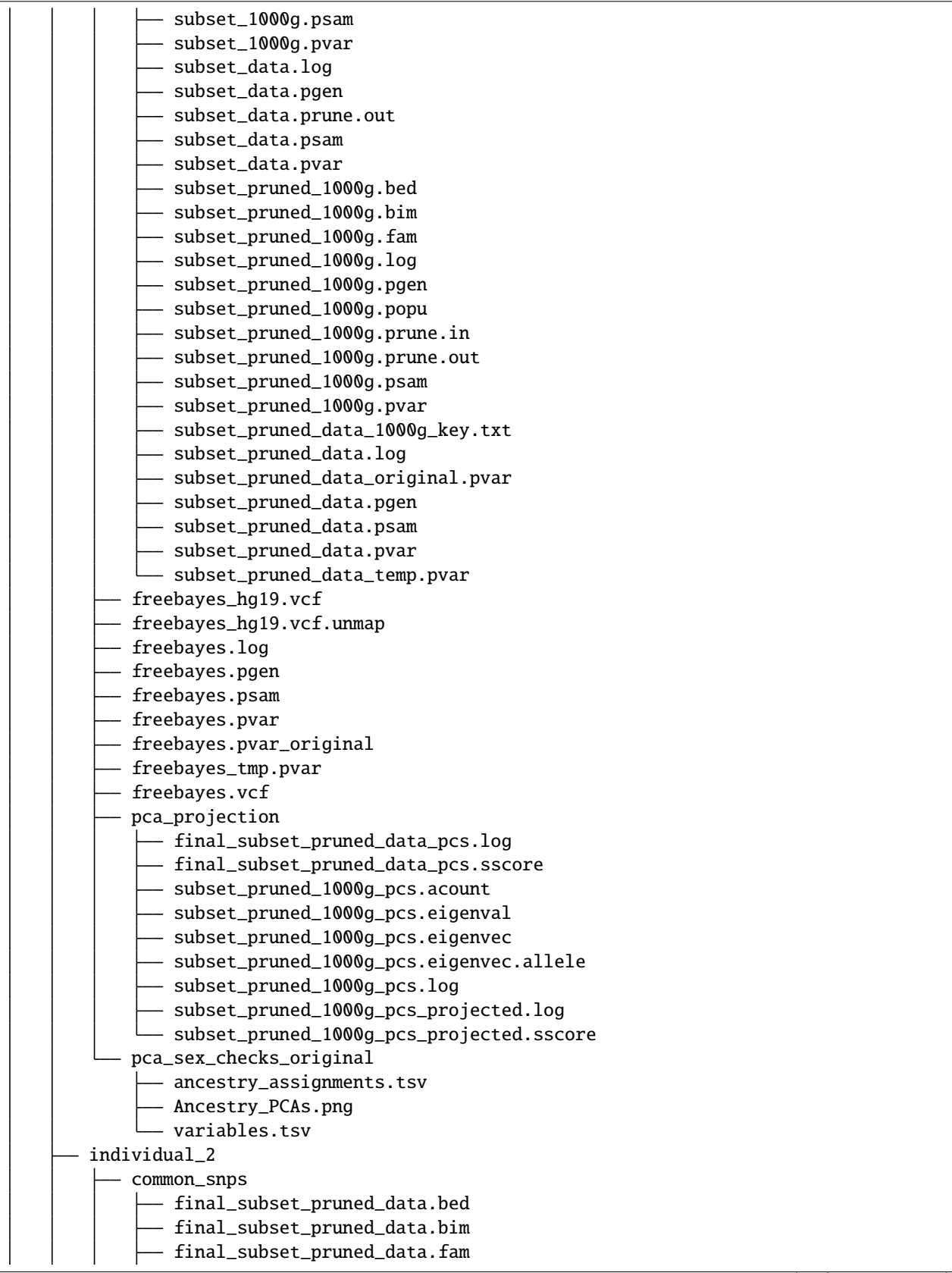

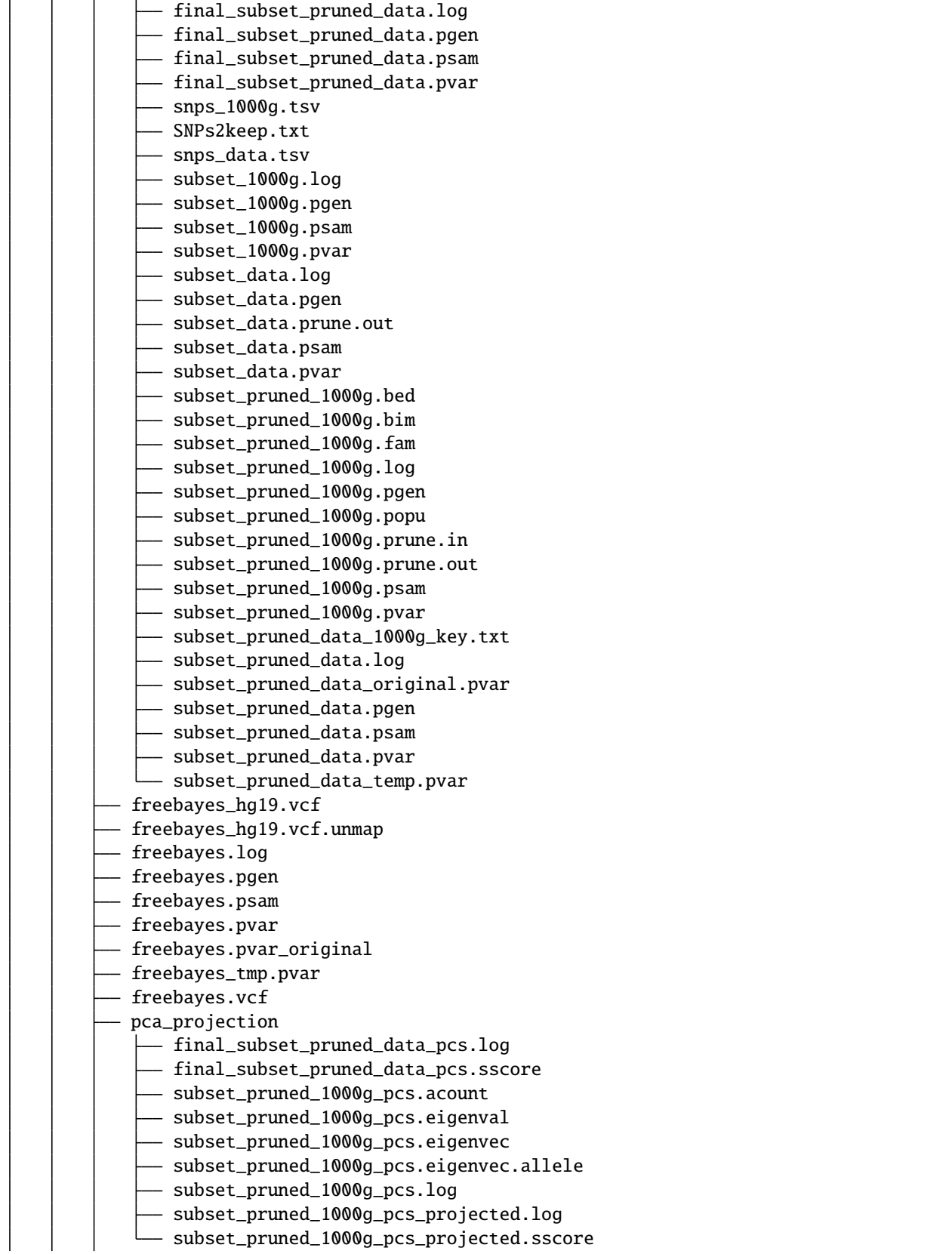

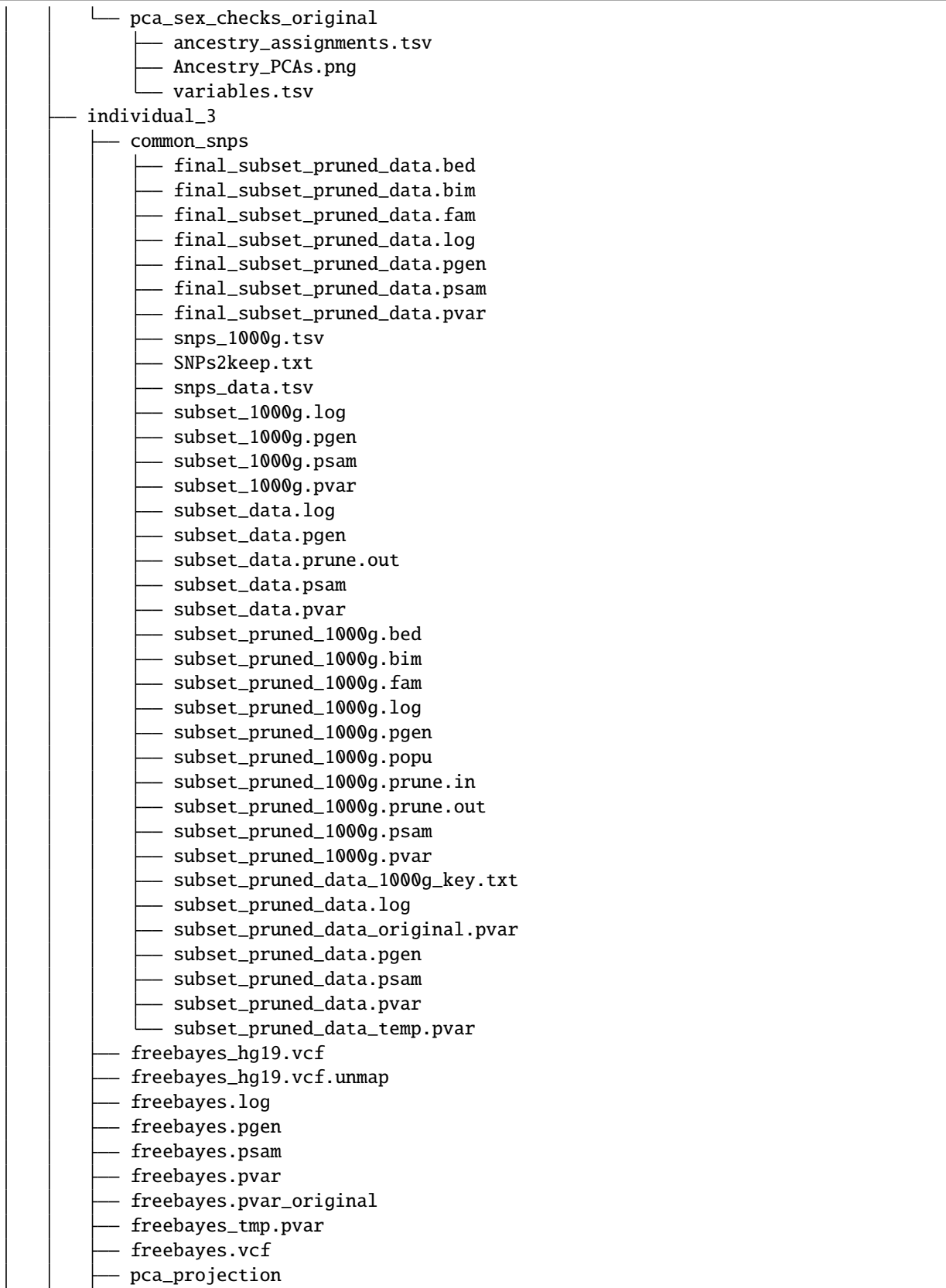

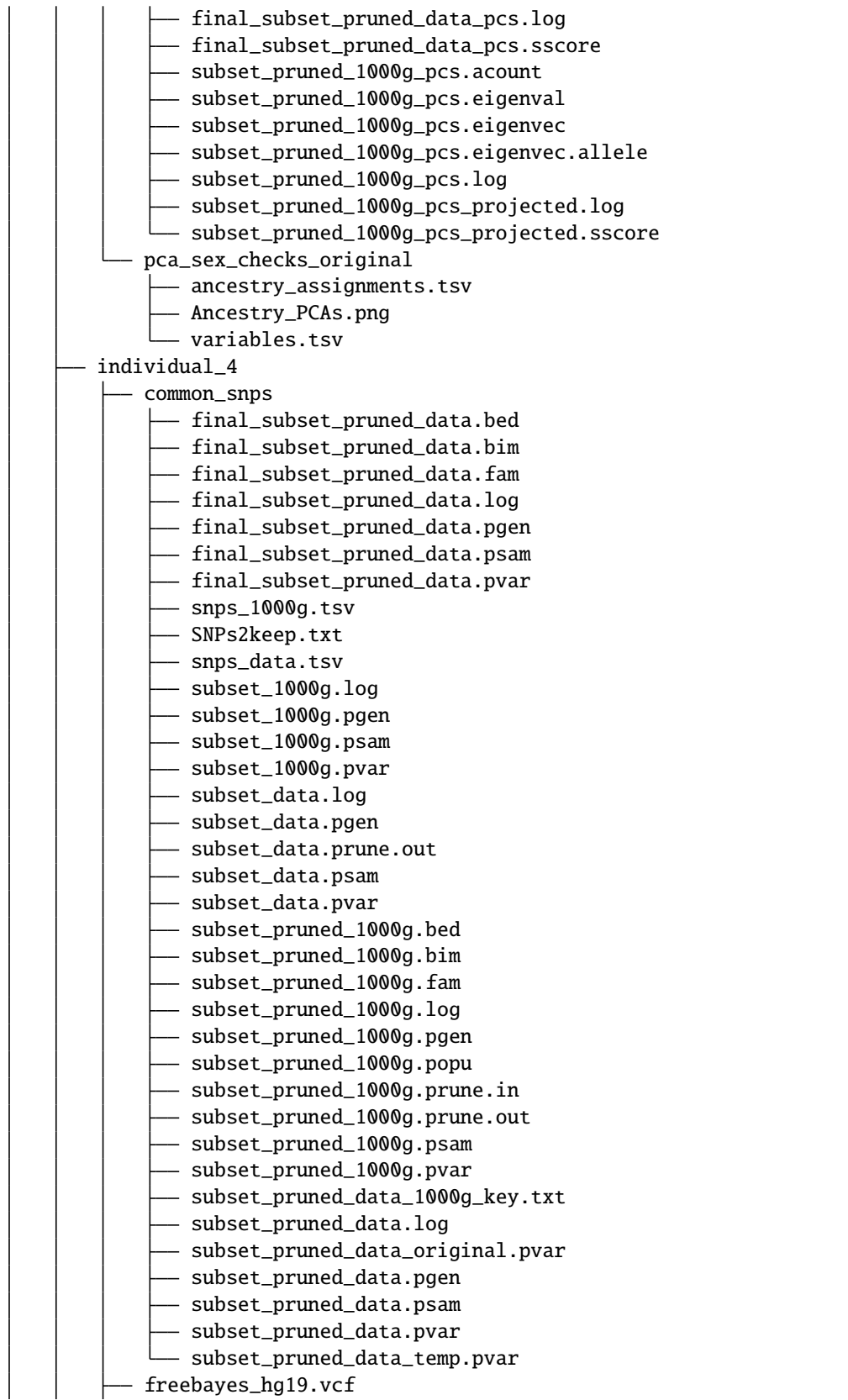

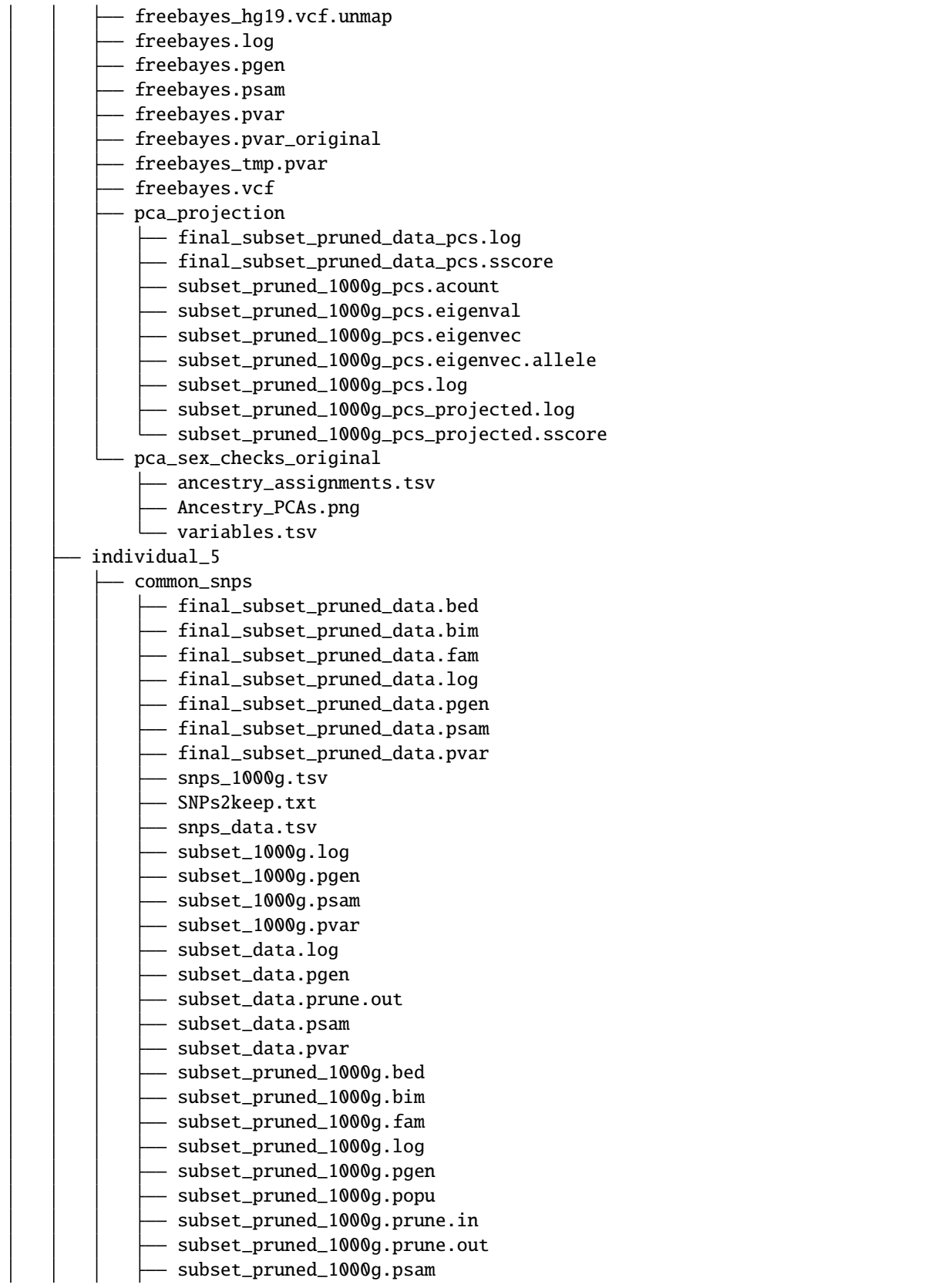

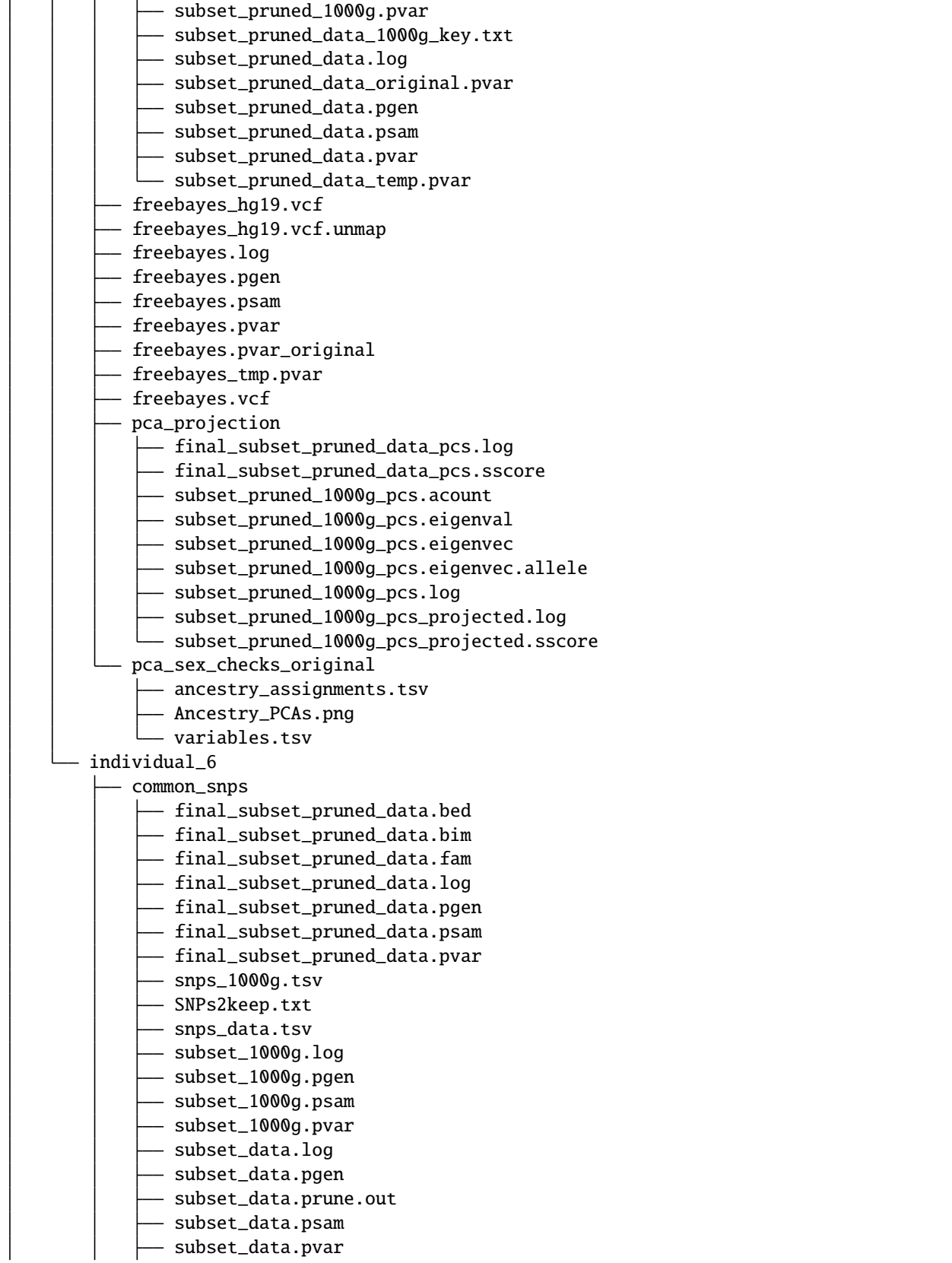

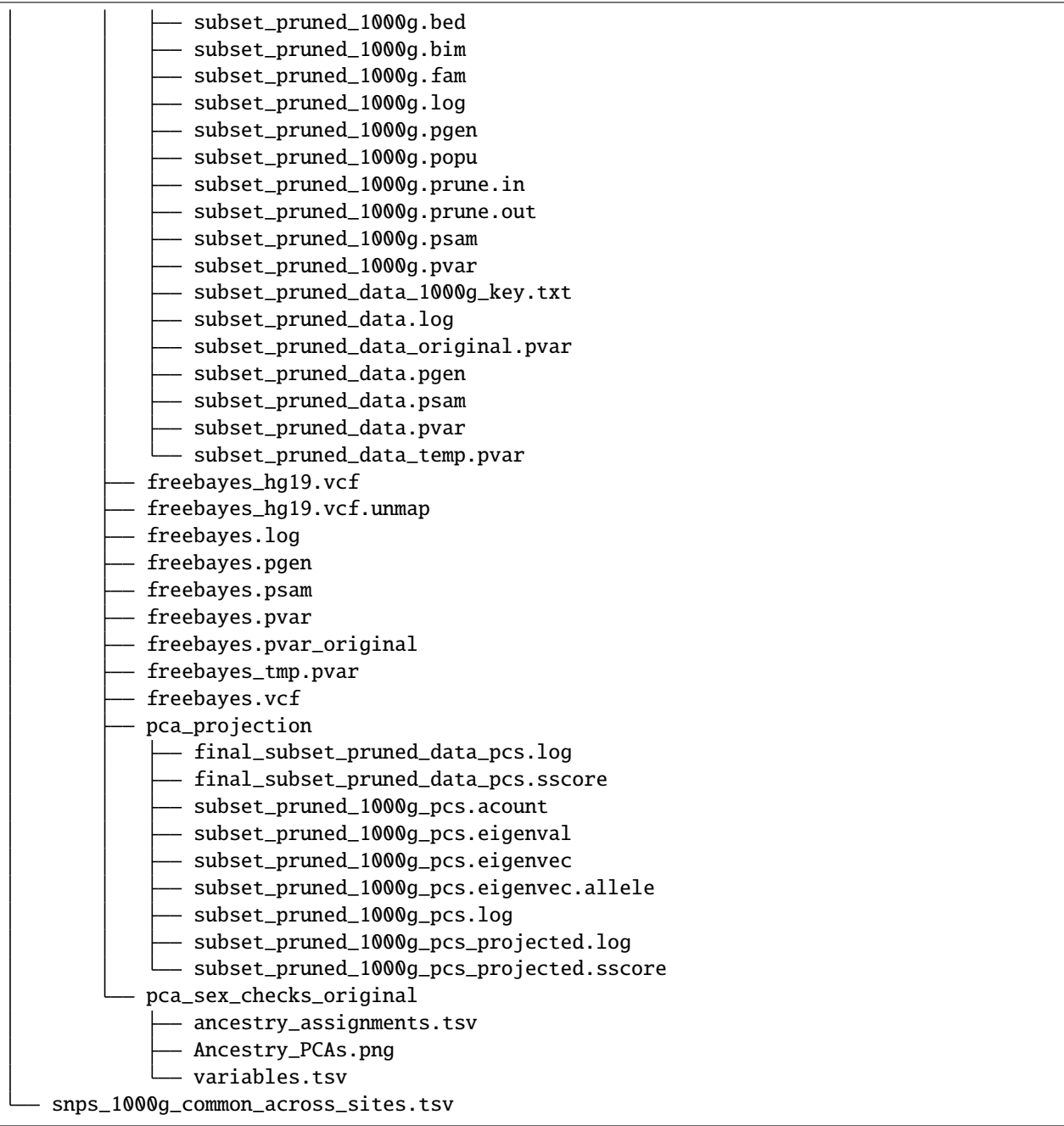

# **4.3.2 Inforamtive Results**

Your output directory will have summarized results in it (ancestry\_assignments.tsv and Ancestry\_PCAs.png). There are files of each individual in their separate direcotires in the pca\_sex\_checks\_original directory (for example /path/to/parent/out/dir/Pool1/individual\_1/pca\_sex\_checks\_original/Ancestry\_PCAs.png). Here's an example of each of these;

ancestry\_assignments.tsv: This file contains the predicted ancestries for all the samples as well as all the principal component locations for each individual (this will be in your output directory /path/to/parent/out/dir/ ancestry\_assignments.tsv). The assignments are the second to last column:

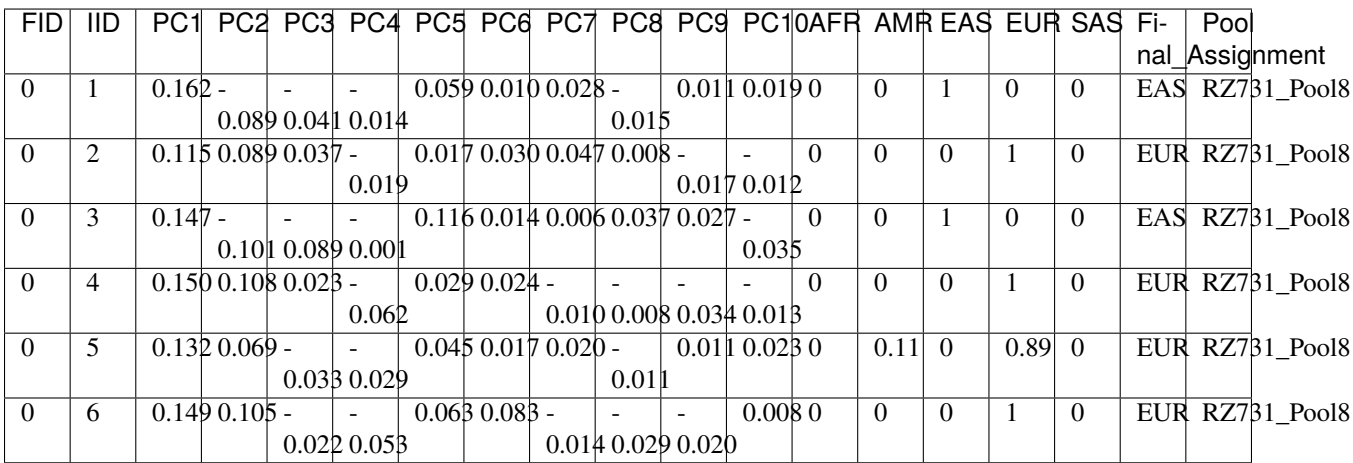

Ancestry\_PCAs.png: a separate figure generated for each individual in each pool. For example, a PCA plot for individual 1 in Pool 1: /path/to/parent/out/dir/Pool1/individual\_1/pca\_sex\_checks\_original/ Ancestry\_PCAs.png.

• This figure shows the 1000G individual locations in PC space compared to the individual. For example:

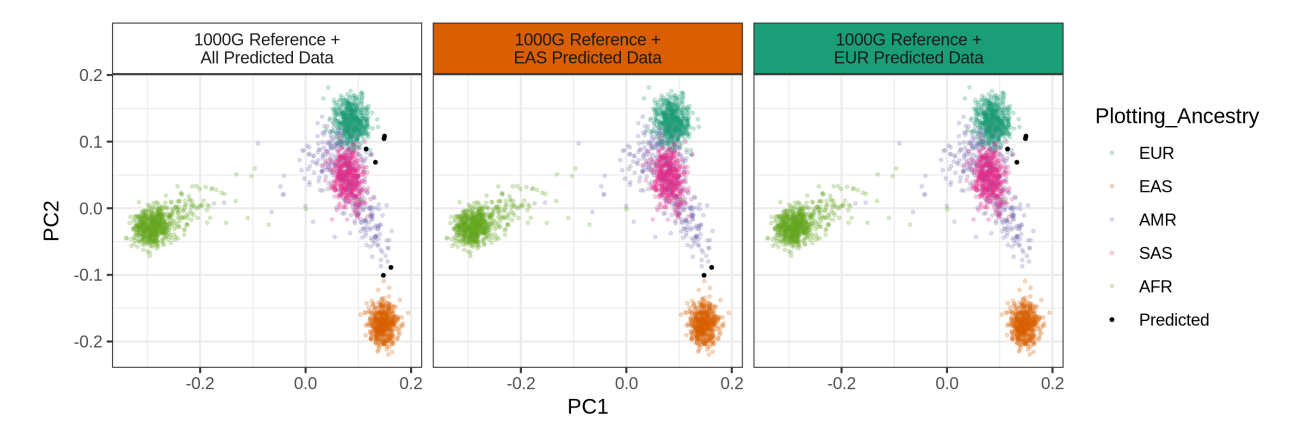

- There will be an ancestry\_assignments.tsv file generated for each individual in each pool and one that has all the individuals joined together in the base output directory.
	- **–** This file has the annotations and probabilities for each pool. For example:

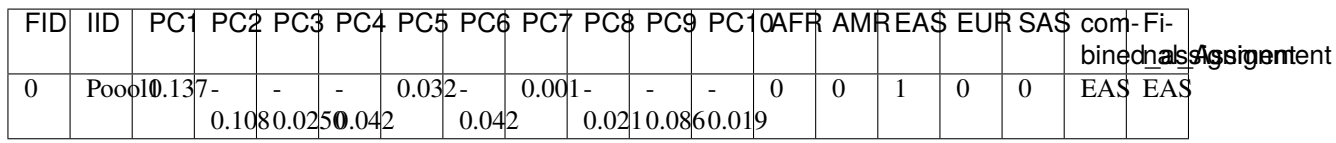

## **4.3.3 Additional Results with Reference-based Exectution**

If you have reference SNP genotypes (*i.e.* microarray or whole exome or genome sequencing-called SNPs) and decided to estimate SNP-based ancestry, you will have additional results that compare the reference and single-cell ancestry predictions. These will be located in:

- /path/to/parent/out/dir/reference: This will contain the ancestry predictions for the reference-based ancestry predictions per individual.
- /path/to/parent/out/dir/ref\_sc\_ancestry\_prediction\_comparison: This will provide results on reference vs single cell based ancestry predictions. These are the main comparison files with the two most informative ones highlighted and additional information below:

```
snp_ancestry_predictions.tsv
reference_ancestry_numbers.png
predicted_ancestry_numbers_correct.png
predicted_ancestry_numbers_correct_identified.png
statistics_heatmap.png
predicted_numbers_statistics_heatmap_combined.png
assignments_probabilities_w_ref.png
```
The predicted\_numbers\_statistics\_heatmap\_combined.png figure shows the number of individuals classified to each ancestry with the single cell data and colored by if they correctly or incorrectly match the reference-annotated SNP genotype data and the heatmap below shows some statistical metrics for quantifying the single cell derived ancestry predictions:

The assignments\_probabilities\_w\_ref.png figure show the probability of each sample to be classified to each of the different ancestries. This includes the reference-based predictions (microarray or whole exome or genome sequencing data) compared to the single cell based predictions

# <span id="page-34-0"></span>**4.4 Submission Examples**

The submission command for snakemake is dependent on the cluster infrastructure so here are a few examples submission commands to help get you started. If you find a different submission works on your cluster and you think it could help others, feel free to send it to us so that we can add it here (either open an [issue](https://github.com/sc-eQTLgen-consortium/WG1-pipeline-QC/issues) or email d.neavin @ garvan.org.au directly)

## **4.4.1 LSF Example**

Here is an example of a submission for a LSF cluster. Of course, you may have to update it based on how your cluster has been set up.

```
nohup \
snakemake \setminus--snakefile $SCEQTL_PIPELINE_SNAKEFILE \
--configfile $SCEQTL_PIPELINE_CONFIG \
--rerun-incomplete \
-jobs 20 \setminus--use-singularity \
--<b>restart-times</b> 2 \ \ \ \ \ \-keep-going \setminus--cluster \
```
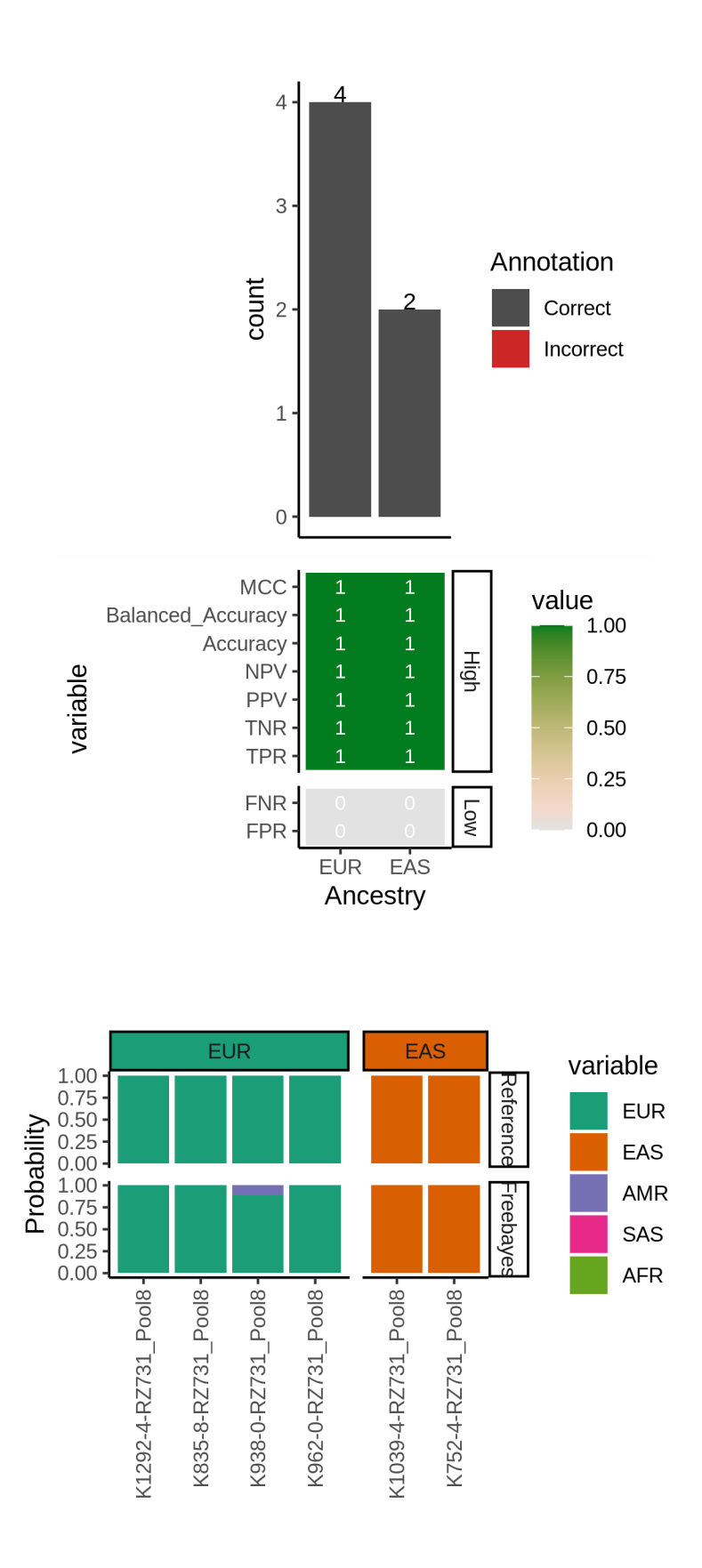

```
"bsub \setminus-W 24:00 \
  -x \ \backslash-M 10000-e $LOG \
  -o $LOG" \
> $LOG/nohup_`date +%Y-%m-%d.%H:%M:%S`.log &
```
## **4.4.2 SGE Example**

This is an additional example for an SGE cluster.

```
nohup \
 snakemake \
    --snakefile $IMPUTATION_SNAKEFILE \
    --configfile $IMPUTATION_CONFIG \
    --rerun-incomplete \
    -jobs 20 \
    --use-singularity \
    --restart-times 2 \
    --keep-going \
    --cluster \
        "qsub -S /bin/bash \setminus-q short.q \
        -r yes \setminus-pe smp {threads} \
        -1 tmp_requested={resources.disk_per_thread_gb}G \
        -1 mem_requested={resources.mem_per_thread_gb}G \
        -e $LOG \
        -o $LOG \
        -j y \
        -V'' \
  > $LOG/nohup_`date +%Y-%m-%d.%H:%M:%S`.log &
```
## **4.4.3 SLURM Examples**

```
nohup \
  snakemake \
    --snakefile $IMPUTATION_SNAKEFILE \
    --configfile $IMPUTATION_CONFIG \
    --rerun-incomplete \
    --jobs 48 \
    --use-singularity \
    --restart-times 2 \
    -keep-going \
    --cluster \
       "sbatch \
       --qos debug \
       -N 1 \
```

```
-ntasks 1 \
  --cpus-per-task 48 \
  -o $LOG/%{rule}.out \
  --export ALL" \
> $LOG/nohup_`date +%Y-%m-%d.%H:%M:%S`.log &
```
Another SLURM example where file latency causes issues with snakemakes ability to detect if a job is completed (note the --latency-wait parameter):

```
nohup
  snakemake \setminus--snakefile $IMPUTATION_SNAKEFILE \
    --configfile $IMPUTATION_CONFIG \
    --rerun-incomplete \
    -jobs 1 \
    --use-singularity \
    --<b>restart-time</b> 2 \n\big\}-keep-going \
    --latency-wait 30 \
    --cluster \
        "sbatch \setminus--qos regular \
        -N {threads} \
        --mem={resources.mem_per_thread_gb}G \
        --tmp={resources.disk_per_thread_gb}G \
        -o $LOG/{rule}.out \
        --export ALL \
        --time=05:59:59" \
      > $LOG/nohup_`date +%Y-%m-%d.%H:%M:%S`.log &
```
# <span id="page-37-0"></span>**4.5 Support**

If you have any questions, suggestions or issues with any part of the Ancestry Prediction from scRNA-seq Data Pipeline, feel free to submit an [issue](https://github.com/powellgenomicslab/ancestry_prediction_scRNAseq/issues) or email Drew Neavin (d.neavin @ garvan.org.au)

# **EXECUTE STEPS MANUALLY**

<span id="page-38-0"></span>We have provided the commands to run each single cell capture manually if your data don't match the assumptions of the snakemake pipeline, you want to alter some parameters of you just want to understand the steps that are being executed at each step.

Importantly, all the softwares and files required to run these steps manually are still provided in the Singularity image so no additional instllation will be necessary.

To run your dataset(s) manually, procded to the *[Manually Execute Pipeline](#page-38-1)* documentation.

# <span id="page-38-1"></span>**5.1 Manually Execute Pipeline**

This section shows each of the commands to run the ancestry prediction pipeline manually. You can run each step of the pipeline from the Singularity image downloaded in the *[Installation](#page-6-0)* section which should help standardize execution of this pipeline across different computing systems.

### **Note**

If you have multiple pools and/or multiple individuals in each pool, you will need to update the output directories to reflect this and parallelize accross each of these combinations (following bam subsetting if you multiplexed multiple individuals in a pool). The snakemake pipeline is designed to automatically parallelize these jobs and monitor the state of each job so we highly recommend leveraging the pipeline if you can do so with your data.

The general steps are:

- 1. *[Divide Bam File by Individual](#page-39-0)* Optional
- 2. *[Index Bam File\(s\)](#page-40-0)* Required
- 3. *[Freebayes SNP Calling](#page-40-1)* Required
- 4. *[Merge Freebayes Results into Single File](#page-42-0)* Required
- 5. *[Lift hg38 to hg19](#page-42-1)* Optional
- 6. *[Convert vcf to Plink](#page-42-2)* Required
- 7. *[Identify Common SNPs Between 1000G Data and Your Data](#page-43-0)* Required
- 8. *[Get the SNPs in Common Across all Pools](#page-44-0)* Required

#### PAUSE - send results to Drew Neavin (d.neavin @ garvan.org.au)

- 1. *[Subset Data for Common SNPs](#page-44-1)* Required
- 2. *[Prune the SNPs in LD](#page-45-0)* Required
- 3. *[Filter 1000G SNPs for Pruned SNPs](#page-45-1)* Required
- 4. *[Filter Freebayes SNPs for Pruned SNPs](#page-46-0)* Required
- 5. *[Calculate PCs using 1000G](#page-47-0)* Required
- 6. *[Project 1000G and Freebayes Data in PCs](#page-48-0)* Required
- 7. *[Plot PC Results](#page-48-1)* Required

## **5.1.1 Setup**

There are a few variables that will be used throughout the example commands which are best to define in a file that you can easily run at each step or source for execution of each step.

- \$BIND the path(s) on your system to bind to singularity when executing commands. By default, Singularity binds just the directory (and downstream dierectory and files) from your current working directory when executing the command. However, if you have some files elsewhere on your system, you can provide a parent directory to the singulairty command to indicate which additional directories to bind. Multiple directories can be included and separated by a comma (*i.e.* \$DIR1,\$DIR2)
- \$SIF the path to the singularity image downloaded in the *[Installation](#page-6-0)* section
- \$OUTDIR the path to the output directory where all results will be written and saved

```
BIND = /bind/pathSIF = /path/to/singularity/image/ancestry_prediction_scRNAseq.sif
OUTDIR = /path/to/base/outdir
```
## **5.1.2 Steps**

### <span id="page-39-0"></span>**1. Divide Bam File**

Optional

### **Expected Timing**

 $\sim$ 15-40 minutes when using 8 threads with 4G each

If you have multiple individuals per capture, you will need to do this step but if you only have one individual in your pool, you do not have to split the bam by individuals and you can proced directly to *[2. Index Bam File\(s\)](#page-40-0)*

In preparation for this step, we set some additional parameters and create the required output directory. The parameters that we use for the command in this step are

```
BAM=/path/to/bam/file.bam ### Path to bam file
ANNO_BARCODES=/path/to/annotated/barcodes.tsv ### Path to annotated barcodes
TAG="CB"
N=8
```
mkdir -p \$OUTDIR/bams

- The \$ANNO\_BARCODES is the annotated barcodes file described in *[Data Preparation](#page-8-0)*
- The \$TAG is the tag used in your bam file to indicate cell barcodes. In 10x captures, this is 'CB' but could be different for different technologies

To divide the bam file into a single file for each individual in the pool, simply execute:

```
singularity exec --bind $BIND $SIF sinto filterbarcodes -b $BAM -c $ANNO_BARCODES --
˓→barcodetag $TAG --outdir $OUTDIR/bams --nproc $N
```
### <span id="page-40-0"></span>**2. Index Bam File(s)**

Required

#### **Expected Timing**

 $< 5$  min

The bam file(s) need to be indexed before SNP calling with freebayes. Of course, if your bam is already indexed, you can skip to *[Freebayes SNP Calling](#page-40-1)*

The \$BAM will be either your original bam file (if did not subset by individual in previous step) or one of the bam files subset by each individual in the pool

singularity exec --bind \$BIND \$SIF samtools index \$BAM

### <span id="page-40-1"></span>**3. Freebayes SNP Calling**

Required

#### **Expected Timing**

~12 and 36 hours with 8 to 16 threads with 4-16G each. The time for this step will vary greatly depending on the number of reads per capture captured and the number of cells per individual.

Freebayes will be used to call SNP genotypes from the bam file using known common SNP genotype locations based on 1000G data. In order to expedite this process, we suggest running each chromosome in parallel.

We have provided common SNP location bed files that can be used for calling SNPs with freebayes filtered by minor allele frequency for each chromosome. The files contain SNPs on either hg19/GRCh37 or hg38/GRCh38 and either have 'chr' encoding or not for each chromosome ('chr1' vs 1) and are located in the /opt directory in the ancestry\_prediction\_scRNAseq.sif image. You will be able to use these files from directly within the ancestry\_prediction\_scRNAseq.sif image. The table below explains the location that you should use depending on your data. The \* indicates that there is a different file for each chromosome from 1 to 22.

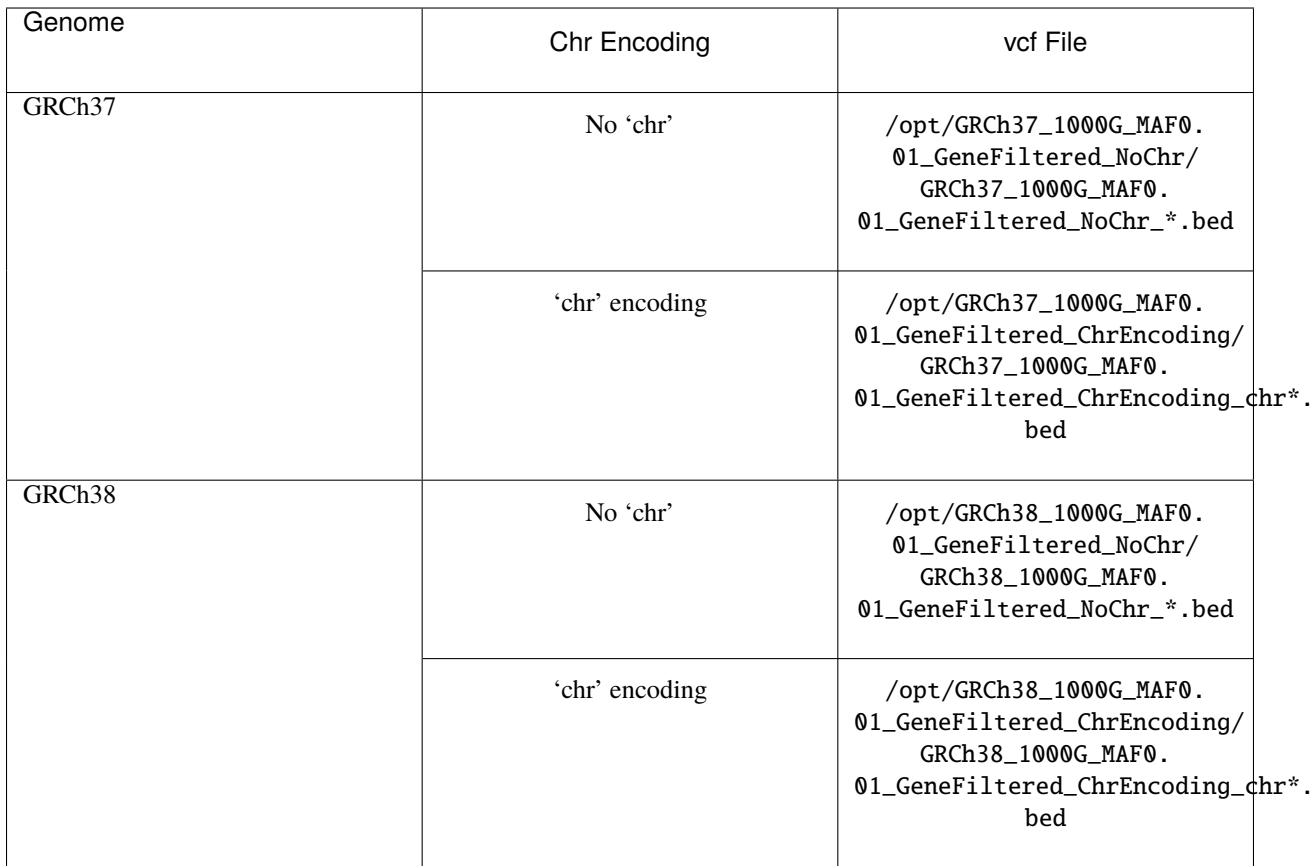

Define some variables to execute the freebayes SNP calling The \$TARGETS is the the bed file containing the common SNP locations in the ancestry\_prediction\_scRNAseq.sif image. For example for chromosome 1:

```
N=8TARGETS=/opt/GRCh37_1000G_MAF0.01_GeneFiltered_NoChr/GRCh37_1000G_MAF0.01_GeneFiltered_
˓→NoChr_1.bed
FASTA=/path/to/reference/fasta.fa
```
Here's an example command to run freebayes to identify the SNP genotypes for the individual in the bam file for chromosome 1 but as we mentioned above, we suggest that you run each chromosome in parallel to expedite this step:

```
export TMPDIR=/tmp
singularity exec --bind $BIND $SIF freebayes -f $FASTA -iXu -C 2 -q 20 -n 3 -E 1 -m 30 --
˓→min-coverage 6 --limit-coverage 100000 --targets $BED_DIR/GRCh38_1000G_MAF0.01_
\rightarrowGeneFiltered_NoChr_1.bed $BAM > $OUTDIR/freebayes_chr1.vcf
```
### <span id="page-42-0"></span>**4. Merge Freebayes Results**

### Required

Since we ran freebayes separately on each chromosome, we need to combine each of the results into a single file for downstream processing:

```
singularity exec --bind $BIND $SIF bcftools concat -Ov $OUTDIR/freebayes_chr*.vcf >
˓→$OUTDIR/freebayes.vcf
```
### <span id="page-42-1"></span>**5. Lift hg38 to hg19**

Optional

#### **Expected Timing**

< 10 min

We currently only provide reference 100G data for ancestry annotation on hg19 (GCh37).

If your sequence data was aligned to hg38 (GRCh38), you will need to lift it to hg19 for ancestry annotation with 1000G data.

We have provided chain files in the Singularity image that can be used for lifting the data between hg38 and hg19:

- /opt/ancestry\_prediction\_scRNAseq/refs/GRCh38\_to\_GRCh37.chain Does not contain 'chr' enchoding (*i.e.* 1 and not chr1)
- /opt/ancestry\_prediction\_scRNAseq/refs/hg38ToHg19.over.chain Does contain 'chr' enchoding (*i.e.* chr1 and not 1)

Define some variables to execute CrossMap to lift the data from hg38 to hg19

```
CHAIN=/opt/ancestry_prediction_scRNAseq/refs/GRCh38_to_GRCh37.chain ## Change this to␣
˓→the correct chain file for your data
FASTA=/path/to/reference/fasta.fa
```
Run CrossMap to lift the data from hg19 to hg38:

```
singularity exec --bind $BIND $SIF CrossMap.py vcf $CHAIN $OUTDIR/freebayes.vcf $FASTA
˓→$OUTDIR/freebayes_hg19.vcf
```
### <span id="page-42-2"></span>**6. Convert vcf to Plink**

Required

### **Expected Timing**

 $< 5$  min

First, convert the vcf to the plink2 pgen files. We use max-alleles 2 because downstream softwares won't be able to deal with multi-allelic sites. The \$VCF will be either \$OUTDIR/freebayes.vcf (if your sequence data was mapped to hg19/GRCh37) or \$OUTDIR/freebayes\_hg19.vcf (if your sequence data was mapped to hg38/GRCh38).

```
singularity exec --bind $BIND $SIF plink2 --vcf $VCF --make-pgen --out $OUTDIR/freebayes␣
˓→--max-alleles 2
```
Freebayes doesn't provide an ID for each SNP that it calls but that is important for downstream SNP filtering functions so we will create a pvar file that has IDs we will make from the chromosome, basepair, allele 1 and allele 2

```
singularity exec --bind $BIND $SIF cp $OUTDIR/freebayes.pvar $OUTDIR/freebayes.pvar_
\rightarroworiginal
singularity exec --bind $BIND $SIF sed -i 's/^chr//g' $OUTDIR/freebayes.pvar ### The
→1000G reference that will be used doesn not have 'chr' enccoding so we will remove it.
˓→if used in your files
singularity exec --bind $BIND $SIF grep "#" $OUTDIR/freebayes.pvar > $OUTDIR/freebayes_
˓→tmp.pvar
singularity exec --bind $BIND $SIF grep -v "#" $OUTDIR/freebayes.pvar | awk
˓→'BEGIN{FS=OFS="\\t"}{print $1 FS $2 FS $1 "_" $2 "_" $4 "_" $5 FS $4 FS $5 FS $6 FS $7}'␣
˓→>> $OUTDIR/freebayes_tmp.pvar
singularity exec --bind $BIND $SIF cp $OUTDIR/freebayes_tmp.pvar $OUTDIR/freebayes.pvar
```
### <span id="page-43-0"></span>**7. Identify Common SNPs Between 1000G Data and Your Data**

Required

### **Expected Timing**

 $< 5$  min

Next, we need to subset the variants for just those that are in common between the SNP genotypes called from freebayes and those called from the 1000G data.

#### **Note**

The 1000G data is located in the Singularity image at /opt/1000G/all\_phase3\_filtered.pvar so you can use them directly from that location as demonstrated in the below commands.

Use awk to pull SNPs that are on the same chromosomes and have the same alleles

```
singularity exec --bind $BIND $SIF awk<sub>u</sub>
˓→'BEGIN{FS=OFS="\t"}NR==FNR{a[$1,$2,$4,$5];next} ($1,$2,$4,$5) in a{print $3}' $OUTDIR/
˓→freebayes.pvar /opt/1000G/all_phase3_filtered.pvar | sed '/^$/d' > $OUTDIR/common_snps/
˓→snps_1000g.tsv
singularity exec --bind $BIND $SIF awk␣
˓→'BEGIN{FS=OFS="\t"}NR==FNR{a[$1,$2,$4,$5];next} ($1,$2,$4,$5) in a{print $3}' /opt/
˓→1000G/all_phase3_filtered.pvar $OUTDIR/freebayes.pvar | sed '/^$/d' > $OUTDIR/common_
˓→snps/snps_data.tsv
```
### <span id="page-44-0"></span>**8. Get the SNPs in Common Across all Pools**

Required

### **Expected Timing**

### $< 10$  min

Next, we need to identify the SNPs that are in common across all the pools (and individuals if you had multiple individuals within a given pool). If you only have one pool, you will not need to do this step

Define some variables to get the common SNPs across all the pools

```
META=/path/to/metadata.tsv
```
The metadata file is the *[Sample Metadata File](#page-9-2)* in the *[Data Preparation](#page-8-0)* documentation.

```
singularity exec --bind $BIND $SIF Rscript /opt/ancestry_prediction_scRNAseq/scripts/
˓→common_snps.R $META $OUTDIR
```
### **PAUSE**

### **PAUSE**

Send the resulting SNP file (common\_snps\_across\_pools.tsv) to Drew Neavin at d.neavin @ garvan.org.au so that SNPs common across all sites can be used for ancestry annotation. You will need to wait until you receive the file that contains common SNPs across each site.

### <span id="page-44-1"></span>**9. Subset 1000G Data for Common SNPs**

Required

**Expected Timing**

 $< 10$  min

After you have received the common SNPs file across all sites (\$COMMON\_SNPS), you can subset the 1000G and freebayes SNP data to the common SNPs. We will use --rm-dup force-first to help deal with possible duplicate entries for the same SNP called by freebayes.

#### **Note**

The /opt/1000G/all\_phase3\_filtered path below is the 1000G reference base filename in the ancestry\_prediction\_scRNAseq.sif singularity image. You can use the file directly from the image.

mkdir \$OUTDIR/filter\_1000g

```
### First need to subset the 1000g snps for the SNPs common to all sites, pools and␣
˓→individuals ###
```

```
singularity exec --bind $BIND $SIF grep -v "#" /opt/1000G/all_phase3_filtered.pvar | awk_
˓→'BEGIN{FS=OFS="\t"}{print $3}' > $OUTDIR/filter_1000g/all_1000g_snps.tsv
singularity exec --bind $BIND $SIF Rscript /opt/ancestry_prediction_scRNAseq/scripts/
˓→subset_1000g_snps.R $COMMON_SNPS $OUTDIR/filter_1000g/all_1000g_snps.tsv $OUTDIR
### Subset the freebayes-called snps for the new snps ###
singularity exec --bind $BIND $SIF plink2 --threads 2 --pfile /opt/1000G/all_phase3_
˓→filtered --extract $OUTDIR/snps_1000g_common_across_sites.tsv --make-pgen --out
˓→$OUTDIR/filter_1000g/subset_1000g
```
## <span id="page-45-0"></span>**10. Prune the SNPs in LD**

Required

### **Expected Timing**

 $< 5$  min

Next, filter the SNPs for those that are not in linkage disequilibrium so we have unique representation for creating PCs:

```
singularity exec --bind $BIND $SIF plink2 --threads $N --pfile $OUTDIR/filter_1000g/
\rightarrowsubset_1000g \
    --indep-pairwise 50 5 0.5 \setminus--out $OUTDIR/filter_1000g/subset_pruned_1000g
```
### <span id="page-45-1"></span>**11. Filter the 1000G and Freebayes SNPs for Pruned SNPs**

Required

#### **Expected Timing**

 $< 5$  min

We will filter the 1000G data for the SNPs in common across all sites. In addition, we'll ensure that the chromosome encoding for chromosomes X, Y and mitochondria are consistent with what is required for plink.

The only variable that needs to be defined is \$N which is the number of threads you would like to use for this command:

```
singularity exec --bind $BIND $SIF plink2 --threads $N --pfile $OUTDIR/filter_1000g/
˓→subset_1000g --extract $OUTDIR/filter_1000g/subset_pruned_1000g.prune.out --make-pgen -
˓→-out $OUTDIR/filter_1000g/subset_pruned_1000g
singularity exec --bind $BIND $SIF sed -i 's/^X/23/g' $OUTDIR/filter_1000g/subset_pruned_
\rightarrow1000g.pvar
singularity exec --bind $BIND $SIF sed -i 's/^Y/24/g' $OUTDIR/filter_1000g/subset_pruned_
˓→1000g.pvar
singularity exec --bind $BIND $SIF sed -i 's/^XY/25/g' $OUTDIR/filter_1000g/subset_
\rightarrowpruned_1000g.pvar
singularity exec --bind $BIND $SIF sed -i 's/^MT/26/g' $OUTDIR/filter_1000g/subset_
˓→pruned_1000g.pvar
```
### <span id="page-46-0"></span>**12. Filter Freebayes SNPs for Pruned SNPs**

Required

```
Expected Timing
```
 $< 5$  min

The only variable that needs to be defined is \$N which is the number of threads you would like to use for this command. The \$COMMON\_SNPS is the common SNPs file across all sites:

```
singularity exec --bind $BIND $SIF plink2 --threads $N --pfile $OUTDIR/freebayes --
˓→extract $COMMON_SNPS --rm-dup 'force-first' --make-pgen --out $OUTDIR/common_snps/
˓→subset_data
### If have comments in the freebayes pvar file, need to transfer them
if [\int \S(\text{green "##" } \S(\text{OUTDIR}/\text{common\_snps}/\text{subset\_data.pvar } | \text{wc } -1) > 0 ]then
    singularity exec --bind $BIND $SIF grep "##" $OUTDIR/common_snps/subset_data.pvar >
˓→$OUTDIR/common_snps/subset_pruned_data_1000g_key.txt
fi
singularity exec --bind $BIND $SIF awk -F''\Lt''\rightarrow'BEGIN{OFS=FS = "\\t"} NR==FNR{a[$1 FS $2 FS $4 FS $5] = $0; next} {ind = $1 FS $2 FS $4 FS $5} ind in
˓→$OUTDIR/filter_1000g/subset_pruned_1000g.pvar $OUTDIR/common_snps/subset_data.pvar | \
 singularity exec --bind $BIND $SIF grep -v "##" >> $OUTDIR/common_snps/subset_pruned_
˓→data_1000g_key.txt
singularity exec --bind $BIND $SIF grep -v "##" $OUTDIR/common_snps/subset_pruned_data_
\rightarrow1000g_key.txt | \
 singularity exec --bind $BIND $SIF awk 'BEGIN{FS=OFS="\t"}{print $NF}' > $OUTDIR/
˓→common_snps/subset_data.prune.out
singularity exec --bind $BIND $SIF plink2 --threads $N --pfile common_snps/subset_data --
→extract $OUTDIR/common_snps/subset_data.prune.out --rm-dup 'force-first' --make-pgen
˓→'psam-cols='fid,parents,sex,phenos --out $OUTDIR/common_snps/subset_pruned_data
singularity exec --bind $BIND $SIF cp $OUTDIR/common_snps/subset_pruned_data.pvar
˓→$OUTDIR/common_snps/subset_pruned_data_original.pvar
singularity exec --bind $BIND $SIF grep -v "#" $OUTDIR/common_snps/subset_pruned_data_
\rightarroworiginal.pvar | \
 singularity exec --bind $BIND $SIF awk 'BEGIN{FS=OFS="\t"}{print($3)}' > $OUTDIR/
˓→common_snps/SNPs2keep.txt
singularity exec --bind $BIND $SIF grep "#CHROM" $OUTDIR/common_snps/subset_pruned_data_
˓→1000g_key.txt > $OUTDIR/common_snps/subset_pruned_data.pvar
singularity exec --bind $BIND $SIF grep -Ff $OUTDIR/common_snps/SNPs2keep.txt $OUTDIR/
˓→common_snps/subset_pruned_data_1000g_key.txt >> $OUTDIR/common_snps/subset_pruned_data.
˓→pvar
```

```
singularity exec --bind $BIND $SIF awk 'BEGIN{FS=OFS="\t"}NF{NF-=1};1' < $OUTDIR/common_
˓→snps/subset_pruned_data.pvar > $OUTDIR/common_snps/subset_pruned_data_temp.pvar
singularity exec --bind $BIND $SIF grep "##" $OUTDIR/filter_1000g/subset_pruned_1000g.
˓→pvar > $OUTDIR/common_snps/subset_pruned_data.pvar
singularity exec --bind $BIND $SIF sed -i "/^$/d" $OUTDIR/common_snps/subset_pruned_data_
˓→temp.pvar
singularity exec --bind $BIND $SIF cat $OUTDIR/common_snps/subset_pruned_data_temp.pvar >
˓→> $OUTDIR/common_snps/subset_pruned_data.pvar
singularity exec --bind $BIND $SIF plink2 --rm-dup 'force-first' --threads $N --pfile
˓→$OUTDIR/common_snps/subset_pruned_data --make-pgen 'psam-cols='fid,parents,sex,phenos -
˓→-out $OUTDIR/common_snps/final_subset_pruned_data
```
### **13. Update Chromosome IDs**

Required

### **Expected Timing**

 $< 5$  min

Plink has some requirements for the chromosome IDs for SNPs on the X, Y and MT chromosomes - they need to be updated to numeric. Update the chromosome IDs to ensure compatibility with plink.

```
singularity exec --bind $BIND $SIF sed -i 's/^X/23/g' $OUTDIR/common_snps/split/final_
˓→subset_pruned_data.pvar
singularity exec --bind $BIND $SIF sed -i 's/^Y/24/g' $OUTDIR/common_snps/split/final_
˓→subset_pruned_data.pvar
singularity exec --bind $BIND $SIF sed -i 's/^XY/25/g' $OUTDIR/common_snps/split/final_
˓→subset_pruned_data.pvar
singularity exec --bind $BIND $SIF sed -i 's/^MT/26/g' $OUTDIR/common_snps/split/final_
˓→subset_pruned_data.pvar
```
### <span id="page-47-0"></span>**14. Calculate PCs for 1000G**

Required

#### **Expected Timing**

 $< 5$  min

Next, calculate the principal components using the 1000G SNPs (alrleady filtered for the same SNPs as your dataset). Again, the only additional variable that you need to define is the number of threads (\$N) you want to use to calculate the PCs:

```
singularity exec --bind $BIND $SIF plink2 --threads $N --pfile $OUTDIR/filter_1000g/
\rightarrowsubset_pruned_1000g \
   -freq counts \
    --pca allele-wts \
    --out $OUTDIR/filter_1000g/subset_pruned_1000g_pcs
```
### <span id="page-48-0"></span>**15. Project 1000G and Freebayes Data in PCs**

Required

### **Expected Timing**

 $< 5$  min

Next, project the 1000G and freebayes SNPs in the PCs calculated in the last step. Again, the only additional variable that you need to define is the number of threads (\$N) you want to use to calculate the PCs:

```
export OMP_NUM_THREADS=$N
singularity exec --bind $BIND $SIF plink2 --threads $N --pfile $OUTDIR/common_snps/final_
\rightarrowsubset_pruned_data \
    --read-freq $OUTDIR/filter_1000g/subset_pruned_1000g_pcs.acount \
    --score $OUTDIR/filter_1000g/subset_pruned_1000g_pcs.eigenvec.allele 2 5 header-read␣
\rightarrowno-mean-imputation
            variance-standardize \
    --score-col-nums 6-15
    --out $OUTDIR/pca_projection/final_subset_pruned_data_pcs
singularity exec --bind $BIND $SIF plink2 --threads $N --pfile $OUTDIR/filter_1000g/
\rightarrowsubset_pruned_1000g \
    --read-freq $OUTDIR/filter_1000g/subset_pruned_1000g_pcs.acount \
    --score $OUTDIR/filter_1000g/subset_pruned_1000g_pcs.eigenvec.allele 2 5 header-read␣
˓→no-mean-imputation \
            variance-standardize \
    --score-col-nums 6-15 \
    --out $OUTDIR/filter_1000g/subset_pruned_1000g_pcs_projected
```
### <span id="page-48-1"></span>**16. Plot PC Results**

Required

#### **Expected Timing**

 $< 5$  min

Lastly, we can predict sample SNP-based ancestry and produce some figures for visualization using our wrapper script:

```
singularity exec --bind $BIND $SIF echo $OUTDIR/pca_sex_checks_original/ > $OUTDIR/pca_
˓→sex_checks_original/variables.tsv
singularity exec --bind $BIND $SIF echo $OUTDIR/pca_projection/final_subset_pruned_data_
˓→pcs.sscore >> $OUTDIR/pca_sex_checks_original/variables.tsv (continues on next page)
```

```
singularity exec --bind $BIND $SIF echo $OUTDIR/filter_1000g/subset_pruned_1000g_pcs_
˓→projected.sscore >> $OUTDIR/pca_sex_checks_original/variables.tsv
singularity exec --bind $BIND $SIF echo $OUTDIR/common_snps/subset_1000g.psam >> $OUTDIR/
˓→pca_sex_checks_original/variables.tsv
singularity exec --bind $BIND $SIF Rscript /opt/ancestry_prediction_scRNAseq/scripts/PCA_
˓→Projection_Plotting_original.R $OUTDIR/pca_sex_checks_original/variables.tsv
```
# **5.1.3 Results**

After running the final step, you should have the following results directories. We've highlighted the key results files (Ancestry\_PCAs.png and ancestry\_assignments.tsv):

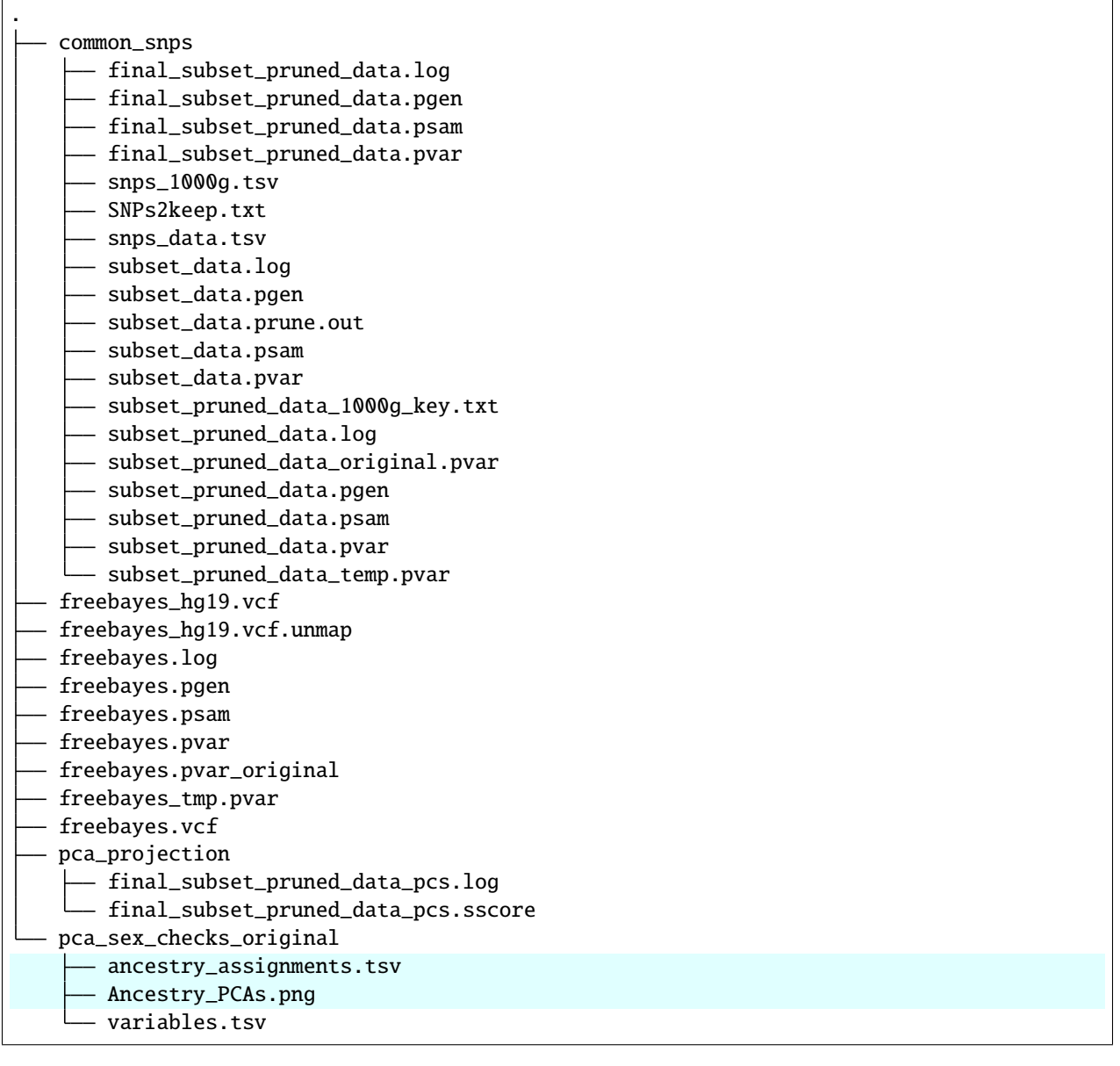

• The Ancestry\_PCAs.png figure shows the 1000G individual locations in PC space compared to the individuals in each pool. For example:

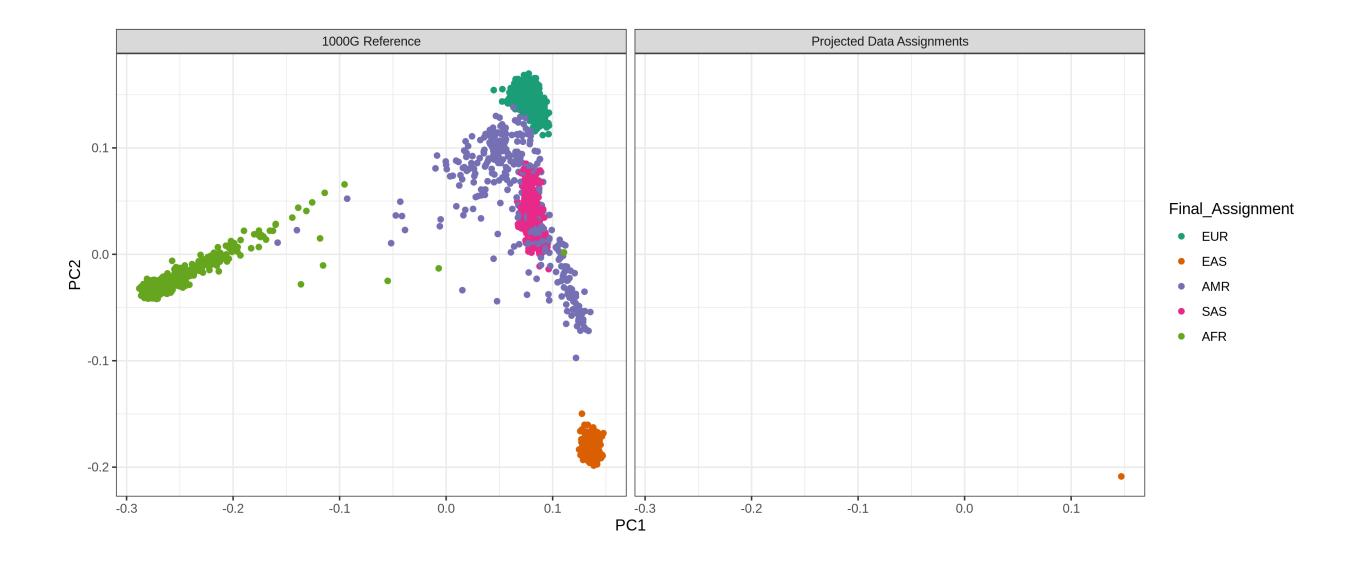

• The ancestry\_assignments.tsv file has the annotations and probabilities for each pool. For example:

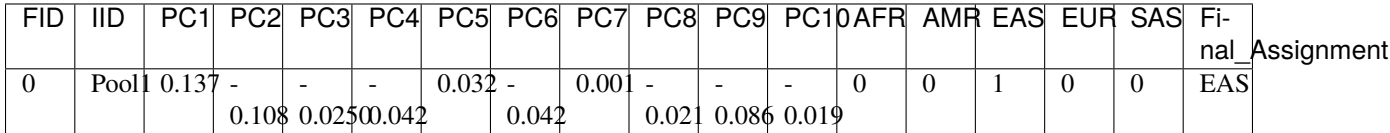

# <span id="page-50-0"></span>**5.2 Annotate Ancestry of Samples Using Reference Genotypes**

We have provided instructions here to annotate your samples that have genotype data on your samples with either SNP genotype data or whole genome or exome sequencing.

This will allow users that have additional genotype data for their samples to compare the predictions from the sc sequencihng to the reference genotype data.

To do this, you will need your data will need to be on the GRCh37 (hg19) reference - sorry, we haven't provided instructions or resources for predicting ancestry for data directly on GRCh38 (hg38). So if your data is on GRCh38 (hg38), you will have to first lift your datat to hg19 (GRCh37).

The general steps are:

- 1. *[Convert Data to Plink pgen Format](#page-51-0)* Optional
- 2. *[Identify Common SNPs Between 1000G Data and Your Data](#page-52-0)* Required
- 3. *[Prune the SNPs in LD](#page-53-0)* Required
- 4. *[Filter the 1000G and Freebayes SNPs for Pruned SNPs](#page-53-1)* Required
- 5. *[Update Chromosome IDs](#page-54-0)* Required
- 6. *[Calculate PCs for 1000G](#page-55-0)* Required
- 7. *[Project 1000G and Freebayes Data in PCs](#page-55-1)* Required
- 8. *[Plot PC Results](#page-55-2)* Required
- 9. *[Compare Reference to single cell-predicted Ancestry](#page-56-0)* Optional

# **5.2.1 Setup**

There are a few variables that will be used throughout the example commands which are best to define in a file that you can easily run at each step or source for execution of each step.

- \$BIND the path(s) on your system to bind to singularity when executing commands. By default, Singularity binds just the directory (and downstream dierectory and files) from your current working directory when executing the command. However, if you have some files elsewhere on your system, you can provide a parent directory to the singulairty command to indicate which additional directories to bind. Multiple directories can be included and separated by a comma (*i.e.* \$DIR1,\$DIR2)
- \$SIF the path to the singularity image downloaded in the *[Installation](#page-6-0)* section
- \$OUTDIR the path to the output directory where all results will be written and saved

```
BIND = /bind/pathSIF = /path/to/singularity/image/ancestry_prediction_scRNAseq.sif
OUTDIR = /path/to/base/outdir
```
## **5.2.2 Steps**

### <span id="page-51-0"></span>**1. Convert Data to Plink pgen Format**

Optional

### **Expected Timing**

< 10 minutes but may be longer with large datasets

This step will convert your file to a Plink pgen format which is required for input into the downstream steps. If your data is already in the Plink pgen format, you can skip this step and move directly to *[Identify Common SNPs Between](#page-43-0) [1000G Data and Your Data](#page-43-0)*.

In preparation for this step, we set some additional parameters and create the required output directory. The parameters that we use for the command in this step are:

### **VCF File**

VCF=/path/to/vcf.vcf

• This is pretty self-explanatory - this is the path to your sample genotype file.

### **Plink BED Files**

BED\_BASE=/path/to/plink/bed\_basename

• The \$BED\_BASE is the your sample genotype Plink bedfiles basename. For example if your files are named data.bed, data.fam and data.bim your bed\_basename would be data.

### **VCF File**

```
singularity exec --bind $BIND $SIF plink2 --vcf $VCF --make-pgen --out $OUTDIR/data_name
```
#### **Note**

This command will generate three files using the out basename provided: \$OUTDIR/data\_name.pgen, \$OUTDIR/ data\_name.pvar, \$OUTDIR/data\_name.psam

### **Plink BED Files**

```
singularity exec --bind $BIND $SIF plink2 --bfile $BED_BASE --make-pgen --out $OUTDIR/
˓→data_name
```
#### **Note**

This command will generate three files using the out basename provided: \$OUTDIR/data\_name.pgen, \$OUTDIR/ data\_name.pvar, \$OUTDIR/data\_name.psam

#### <span id="page-52-0"></span>**2. Identify Common SNPs Between 1000G Data and Your Data**

Required

This step will identify the genetic variants in common between your data and the 1000G reference and then subset your data and 1000G reference data for the genetic variants in common between the two datasets. The 1000G reference data is provided within the Singularity image so you will not have to download it separately. The paths to the 1000G reference data are the paths within the Singularity image.

```
singularity exec --bind $BIND $SIF awk
\rightarrow 'NR==FNR{a[$1, $2, $4, $5]};next} ($1,$2,$4,$5) in a{print $3}' $OUTDIR/data_name.pvar /
˓→opt/1000G/all_phase3_filtered.pvar > $OUTDIR/common_snps/snps_1000g.tsv
singularity exec --bind $BIND $SIF awk
˓→'NR==FNR{a[$1,$2,$4,$5];next} ($1,$2,$4,$5) in a{print $3}' /opt/1000G/all_phase3_
˓→filtered.pvar $OUTDIR/data_name.pvar > $OUTDIR/common_snps/snps_data.tsv
singularity exec --bind $BIND $SIF plink2 --threads 2 --pfile $OUTDIR/data_name --
˓→extract $OUTDIR/common_snps/snps_data.tsv --make-pgen 'psam-cols='fid,parents,sex,
˓→phenos --out $OUTDIR/common_snps/subset_data
singularity exec --bind $BIND $SIF plink2 --threads 2 --pfile /opt/1000G/all_phase3_
˓→filtered --extract $OUTDIR/common_snps/snps_1000g.tsv --make-pgen --out $OUTDIR/common_
˓→snps/subset_1000g
```
## <span id="page-53-0"></span>**3. Prune the SNPs in LD**

### Required

This step will prune the genotype data so that the genetic variants that are in low linkage disequilibrium.

```
singularity exec --bind $BIND $SIF plink2 --threads 2 --pfile /opt/1000G/all_phase3_
ightharpoonupfiltered \
    --indep-pairwise 50 5 0.5 \setminus--out $OUTDIR/common_snps/subset_pruned_1000g
```
## <span id="page-53-1"></span>**4. Filter the 1000G and Freebayes SNPs for Pruned SNPs**

### Required

This step will prune the genotype data so that the genetic variants that are in low linkage disequilibrium (uniquely representing genetic variation across the genome).

```
singularity exec --bind $BIND $SIF plink2 --threads 2 --pfile /opt/1000G/all_phase3_
˓→filtered --extract $OUTDIR/common_snps/subset_pruned_1000g.prune.out --make-pgen --out
˓→$OUTDIR/common_snps/subset_pruned_1000g
if [ \left[ \left[ \frac{\sigma}{2} \left[ \frac{\sigma}{2} \frac{\sigma}{2} \frac{\sigma}{2} \frac{\sigma}{2} \frac{\sigma}{2} \sigma \frac{\sigma}{2} \frac{\sigma}{2} \frac{\sigma}{2} \frac{\sigma}{2} \frac{\sigma}{2} \frac{\sigma}{2} \frac{\sigma}{2} \frac{\sigma}{2} \frac{\sigma}{2} \frac{\sigma}{2} \frac{\sigma}{2} \frac{\sigma}{2} \frac{\sigma}{2} then
    singularity exec --bind $BIND $SIF grep "##" $OUTDIR/common_snps/subset_1000g.pvar >
˓→$OUTDIR/common_snps/subset_pruned_data_1000g_key.txt
fi
singularity exec --bind $BIND $SIF awk -F"\\t"␣
\rightarrow'BEGIN{OFS=FS = "\\t"} NR==FNR{a[$1 FS $2 FS $4 FS $5] = $0; next} {ind = $1 FS $2 FS $4 FS $5} ind in
˓→$OUTDIR/common_snps/subset_pruned_1000g.pvar $OUTDIR/common_snps/subset_pruned_data.
˓→pvar | singularity exec --bind $BIND $SIF grep -v "##" >> $OUTDIR/common_snps/subset_
˓→pruned_data_1000g_key.txt
singularity exec --bind $BIND $SIF grep -v "##" $OUTDIR/common_snps/subset_pruned_data_
˓→1000g_key.txt | singularity exec --bind $BIND $SIF awk 'BEGIN{FS=OFS="\t"}{print $NF}'␣
˓→> $OUTDIR/common_snps/subset_data.prune.out
singularity exec --bind $BIND $SIF plink2 --threads 2 --pfile $OUTDIR/common_snps/subset_
˓→data --extract $OUTDIR/common_snps/subset_data.prune.out --make-pgen 'psam-cols='fid,
˓→parents,sex,phenos --out $OUTDIR/common_snps/subset_pruned_data
singularity exec --bind $BIND $SIF cp $OUTDIR/common_snps/subset_pruned_data.pvar
˓→$OUTDIR/common_snps/subset_pruned_data_original.pvar
singularity exec --bind $BIND $SIF grep -v "#" $OUTDIR/common_snps/subset_pruned_data_
˓→original.pvar | singularity exec --bind $BIND $SIF awk 'BEGIN{FS=OFS="\t"}{print($3)}'␣
˓→> $OUTDIR/common_snps/SNPs2keep.txt
singularity exec --bind $BIND $SIF grep "#CHROM" $OUTDIR/common_snps/subset_pruned_data_
˓→1000g_key.txt > $OUTDIR/common_snps/subset_pruned_data.pvar
singularity exec --bind $BIND $SIF grep -Ff $OUTDIR/common_snps/SNPs2keep.txt $OUTDIR/
˓→common_snps/subset_pruned_data_1000g_key.txt >> $OUTDIR/common_snps/subset_pruned_data.
˓→pvar
singularity exec --bind $BIND $SIF awk 'BEGIN{FS=OFS="\t"}NF{NF-=1};1' < $OUTDIR/common_
˓→snps/subset_pruned_data.pvar > $OUTDIR/common_snps/subset_pruned_data_temp.pvar
singularity exec --bind $BIND $SIF grep "##" $OUTDIR/common_snps/subset_pruned_data_temp.
˓→pvar > $OUTDIR/common_snps/subset_pruned_data.pvar
```

```
singularity exec --bind $BIND $SIF cat $OUTDIR/common_snps/subset_pruned_data_temp.pvar >
˓→> $OUTDIR/common_snps/subset_pruned_data.pvar
singularity exec --bind $BIND $SIF plink2 --threads 2 --pfile $OUTDIR/common_snps/subset_
˓→pruned_1000g --make-bed --out $OUTDIR/common_snps/subset_pruned_1000g
### This is a contingency to remove duplicated snps from both
singularity exec --bind $BIND $SIF plink2 --rm-dup 'force-first' -threads 2 --pfile
˓→$OUTDIR/common_snps/subset_data --make-pgen 'psam-cols='fid,parents,sex,phenos --out
˓→$OUTDIR/common_snps/final_subset_pruned_data
singularity exec --bind $BIND $SIF plink2 --rm-dup 'force-first' -threads 2 --pfile
˓→$OUTDIR/common_snps/subset_data --make-bed --out $OUTDIR/common_snps/subset_pruned_data
```
### <span id="page-54-0"></span>**5. Update Chromosome IDs**

Required

Plink requires specific chromosome encodings for chromosomes X, Y, and mitochondria so we will update them to be sure.

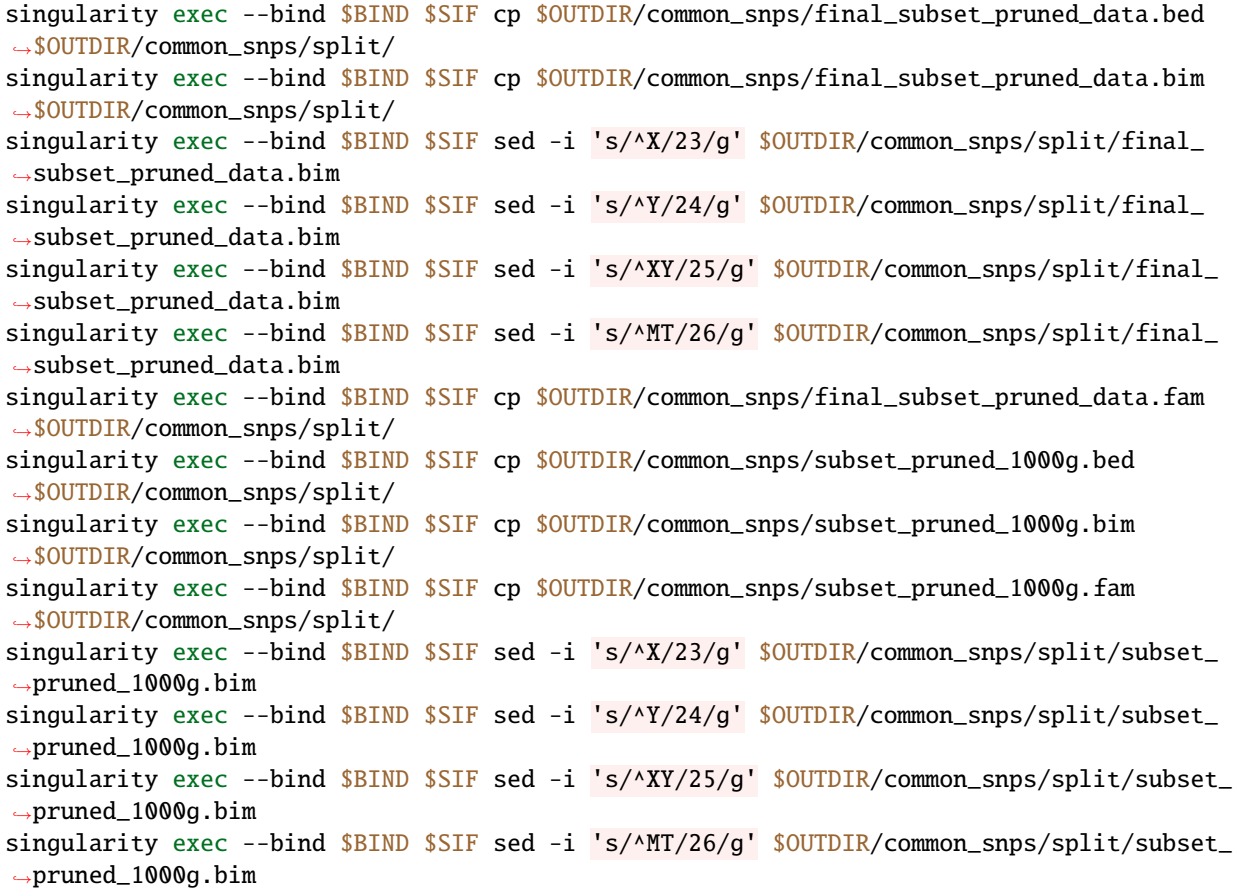

## <span id="page-55-0"></span>**6. Calculate PCs for 1000G**

Required

Next, we will calculate principal components using the 1000G reference data.

```
singularity exec --bind $BIND $SIF plink2 --threads 2 --pfile $OUTDIR/common_snps/subset_
\rightarrowpruned_1000g \
    -freq counts \
    --pca allele-wts \
    --out $OUTDIR/pca_projection/subset_pruned_1000g_pcs
```
## <span id="page-55-1"></span>**7. Project 1000G and Freebayes Data in PCs**

Required

Next, let's project the data (both your data and the 1000G reference data) into the principal component space that you calculated in the last step.

```
export OMP_NUM_THREADS=2
singularity exec --bind $BIND $SIF plink2 --threads 2 --pfile $OUTDIR/common_snps/final_
\rightarrowsubset_pruned_data
    --read-freq $0UTDIR/pca_projection/subset_pruned_1000g_pcs.acount \
    --score $OUTDIR/pca_projection/subset_pruned_1000g_pcs.eigenvec.allele 2 5 header-
\rightarrowread no-mean-imputation \
            variance-standardize \
    --score-col-nums 6-15
    --out $OUTIR/pca_projection/final_subset_pruned_data_pcs
singularity exec --bind $BIND $SIF plink2 --threads 2 --pfile {params.infile_1000g} \
    --read-freq $OUTDIR/pca_projection/subset_pruned_1000g_pcs.acount \
    --score $OUTDIR/pca_projection/subset_pruned_1000g_pcs.eigenvec.allele 2 5 header-
\rightarrowread no-mean-imputation \
            variance-standardize \
    --score-col-nums 6-15
    --out $OUTDIR/pca_projection/subset_pruned_1000g_pcs_projected
```
## <span id="page-55-2"></span>**8. Plot PC Results**

Required

Fnally, let's plot the results and predict the ancestry of the samples in your dataset.

```
singularity exec --bind $BIND $SIF echo $OUTDIR/pca_sex_checks_original > $OUTDIR/pca_
˓→sex_checks_original/variables.tsv
singularity exec --bind $BIND $SIF echo $OUTDIR/pca_projection/final_subset_pruned_data_
˓→pcs.sscore >> $OUTDIR/pca_sex_checks_original/variables.tsv
singularity exec --bind $BIND $SIF echo $OUTDIR/pca_projection/subset_pruned_1000g_pcs_
˓→projected.sscore >> $OUTDIR/pca_sex_checks_original/variables.tsv
singularity exec --bind $BIND $SIF echo $OUTDIR/common_snps/subset_1000g.psam >> $OUTDIR/
˓→pca_sex_checks_original/variables.tsv
singularity exec --bind $BIND $SIF Rscript /opt/ancestry_prediction_scRNAseq/scripts/PCA_
→Projection_Plotting_original.R $OUTDIR/pca_sex_checks_original/variables.tsMinues on next page)
```
### <span id="page-56-0"></span>**9. Compare Reference to single cell-predicted Ancestry**

#### Optional

The last step is to compare the predicted ancestries in your genotyped data (either microarray or whole genome or exome sequencing data) to the predicted ancestries from your single cell data. We assume that the ID you use for the sample is the same in bpoth the single cell and genotyped data.

You will need to provide a metadata file for each of the Pools and samples in each pool as input for this step. The file is the same *[Sample metadata file](#page-9-2)*.

In preparation for this step, we set some additional parameters and create the required output directory. The parameters that we use for the command in this step are:

#### META=/path/to/meta\_file.tsv

We assume that the results for each of the samples that you have single cell sequencing are located in the same base directory in the following format:

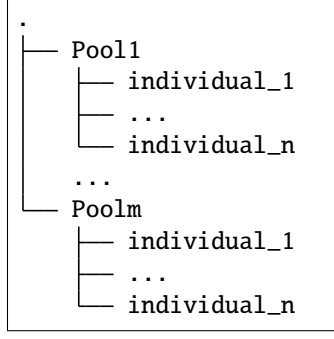

```
singularity exec --bind $BIND $SIF echo $OUTDIR > $OUTDIR/ref_sc_ancestry_prediction_
˓→comparison/variables.tsv
singularity exec --bind $BIND $SIF echo $OUTDIR/pca_sex_checks_original/ancestry_
˓→assignments.tsv >> $OUTDIR/ref_sc_ancestry_prediction_comparison/variables.tsv
singularity exec --bind $BIND $SIF echo $OUTDIR >> $OUTDIR/ref_sc_ancestry_prediction_
˓→comparison/variables.tsv
singularity exec --bind $BIND $SIF echo $META >> $OUTDIR/ref_sc_ancestry_prediction_
˓→comparison/variables.tsv
singularity exec --bind $BIND $SIF Rscript /opt/ancestry_prediction_scRNAseq/scripts/
˓→compare_ref_seq_snp_ancestries.R $OUTDIR/ref_sc_ancestry_prediction_comparison/
˓→variables.tsv
```
# **5.2.3 Results**

After running the final step, you should have the following results directories.

We've highlighted the key results files (Ancestry\_PCAs.png and ancestry\_assignments.tsv):

. common\_snps final\_subset\_pruned\_data.bed - final\_subset\_pruned\_data.bim - final\_subset\_pruned\_data.fam - final\_subset\_pruned\_data.log final\_subset\_pruned\_data.pgen - final\_subset\_pruned\_data.psam - final\_subset\_pruned\_data.pvar - snps\_1000g.tsv - SNPs2keep.txt - snps\_data.tsv subset\_1000g.log - subset\_1000g.pgen subset\_1000g.psam - subset\_1000g.pvar subset\_data.log - subset\_data.pgen - subset\_data.prune.out - subset\_data.psam - subset\_data.pvar - subset\_pruned\_1000g.bed - subset\_pruned\_1000g.bim - subset\_pruned\_1000g.fam - subset\_pruned\_1000g.log - subset\_pruned\_1000g.pgen - subset\_pruned\_1000g.popu - subset\_pruned\_1000g.prune.in - subset\_pruned\_1000g.prune.out - subset\_pruned\_1000g.psam - subset\_pruned\_1000g.pvar - subset\_pruned\_data\_1000g\_key.txt - subset\_pruned\_data.log subset\_pruned\_data\_original.pvar - subset\_pruned\_data.pgen subset\_pruned\_data.psam - subset\_pruned\_data.pvar subset\_pruned\_data\_temp.pvar pca\_projection final\_subset\_pruned\_data\_pcs.log - final\_subset\_pruned\_data\_pcs.sscore subset\_pruned\_1000g\_pcs.acount subset\_pruned\_1000g\_pcs.eigenval - subset\_pruned\_1000g\_pcs.eigenvec subset\_pruned\_1000g\_pcs.eigenvec.allele subset\_pruned\_1000g\_pcs.log - subset\_pruned\_1000g\_pcs\_projected.log subset\_pruned\_1000g\_pcs\_projected.sscore

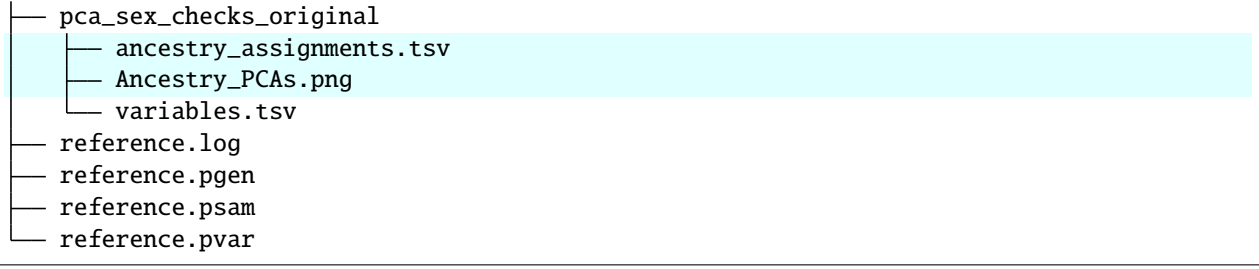

• The Ancestry\_PCAs.png figure shows the 1000G individual locations in PC space compared to the individuals in each pool. For example:

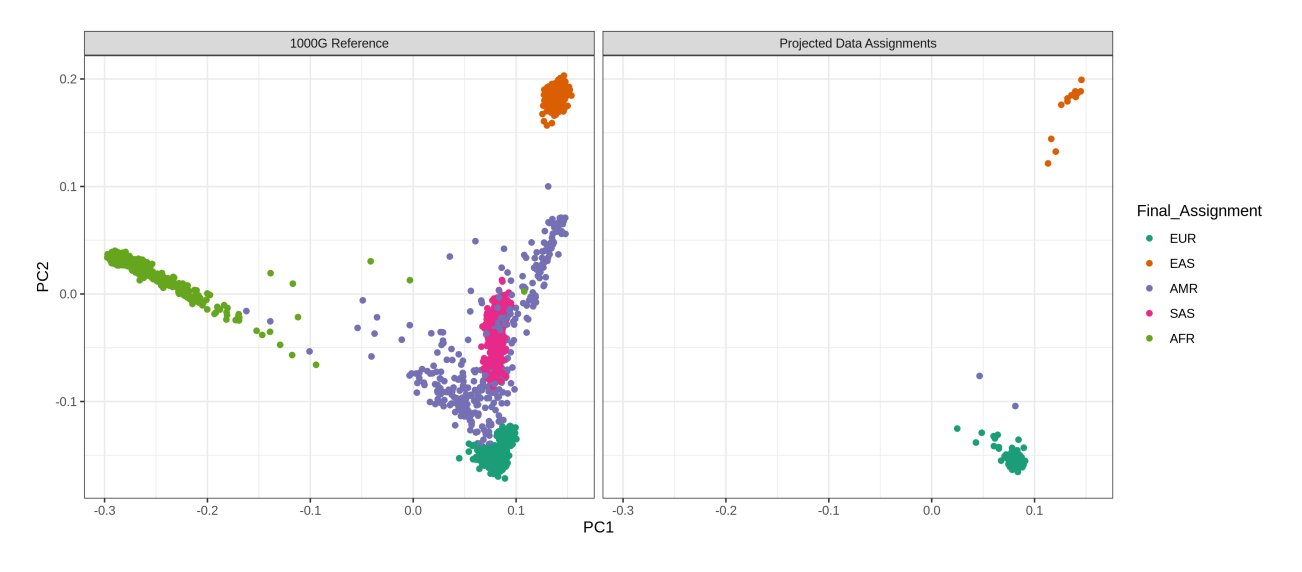

• The ref\_ancestry\_assignments.tsv file has the annotations and probabilities for each pool. For example:

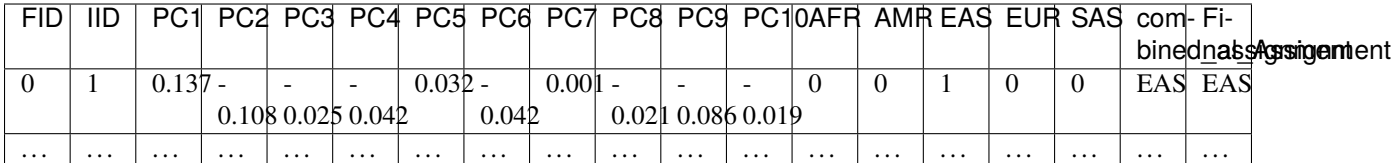

# <span id="page-58-0"></span>**5.3 Support**

If you have any questions, suggestions or issues with any part of the Ancestry Prediction from scRNA-seq Data Pipeline, feel free to submit an [issue](https://github.com/powellgenomicslab/ancestry_prediction_scRNAseq/issues) or email Drew Neavin (d.neavin @ garvan.org.au)

# **CHAPTER**

**SIX**

# **CONTACT**

<span id="page-60-0"></span>This ancestry prediction pipeline has been developed by Dr Drew Neavin in Joseph Powell's Lab at the Garvan Institute of Medical Research.

You can contact us with questions, issues or recommendations with a [Github issue.](https://github.com/powellgenomicslab/ancestry_prediction_scRNAseq/issues)

# **CHAPTER**

# **SEVEN**

# **SUPPORT**

<span id="page-62-0"></span>If you're having trouble with any part of the Ancestry Prediction from scRNA-seq Data Pipeline, feel free to submit an [issue.](https://github.com/powellgenomicslab/ancestry_prediction_scRNAseq/issues)